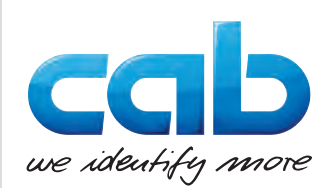

# **Serviceanleitung**

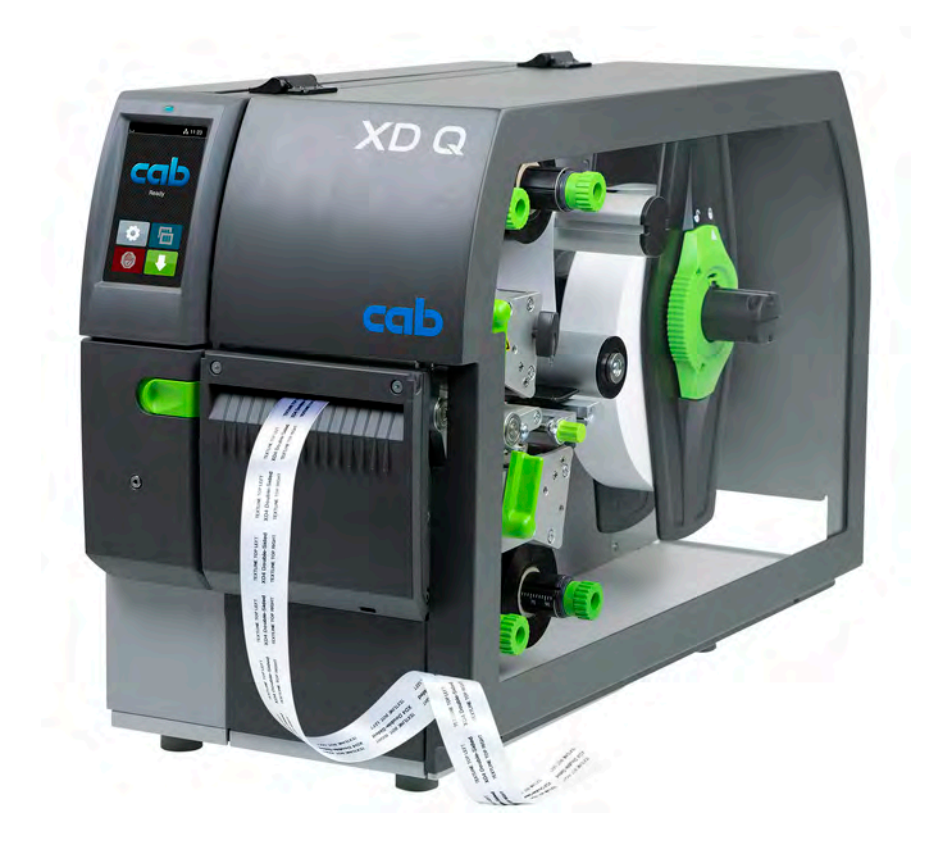

**Etikettendrucker** 

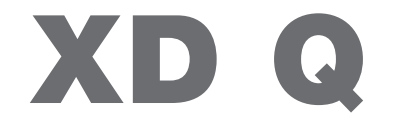

**MADE IN GERMANY**

## **2 2 Serviceanleitung für folgende Produkte**

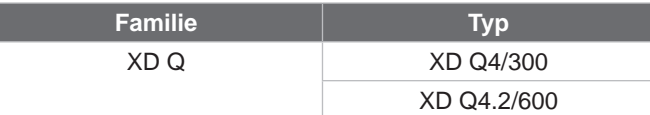

#### **Ausgabe:** 09/2023 - **Art.-Nr.** 9003886

#### **Urheberrecht**

Diese Dokumentation sowie Übersetzungen hiervon sind Eigentum der cab Produkttechnik GmbH & Co KG.

Das Reproduzieren, Verarbeiten, Vervielfältigen oder Verbreiten im Ganzen oder in Teilen zu anderen Zwecken als der Verfolgung der ursprünglichen bestimmungsgemäßen Verwendung - insbesondere der Ersatzteilbeschaffung eines von cab verkauften Gerätes - erfordert die vorherige schriftliche Genehmigung der cab.

#### **Warenzeichen**

Windows ist ein eingetragenes Warenzeichen der Microsoft Corporation.

#### **Redaktion**

Bei Fragen oder Anregungen bitte an cab Produkttechnik GmbH & Co KG Adresse Deutschland wenden.

#### **Aktualität**

Durch die ständige Weiterentwicklung der Geräte können Abweichungen zwischen der Dokumentation und dem Gerät auftreten. Die aktuelle Ausgabe ist zu finden unter www.cab.de.

#### **Geschäftsbedingungen**

Lieferungen und Leistungen erfolgen zu den Allgemeinen Verkaufsbedingungen der cab.

Deutschland **cab Produkttechnik GmbH & Co KG** Karlsruhe Tel. +49 721 6626 0 *[www.cab.de](http://www.cab.de)*

Frankreich **cab Technologies S.à.r.l.** Niedermodern Tel. +33 388 722501 *[www.cab.de/fr](http://www.cab.de/fr)*

USA **cab Technology, Inc.** Chelmsford, MA Tel. +1 978 250 8321 *[www.cab.de/us](http://www.cab.de/us)*

Mexiko **cab Technology, Inc.** Juárez Tel. +52 656 682 4301 *[www.cab.de/es](http://www.cab.de/es)*

Taiwan **cab Technology Co., Ltd.** Taipeh Tel. +886 (02) 8227 3966 *[www.cab.de/tw](http://www.cab.de/tw)*

China **cab (Shanghai) Trading Co., Ltd. Shanghai** Tel. +86 (021) 6236 3161 *[www.cab.de/cn](http://www.cab.de/cn)*

Singapur **cab Singapore Pte. Ltd.** Singapur Tel. +65 6931 9099 *[www.cab.de/e](http://www.cab.de/en)n*

Südafrika **cab Technology (Pty) Ltd.** Randburg Tel. +27 11 886 3580 *[www.cab.de/za](http://www.cab.de/za)*

## **Inhaltsverzeichnis**

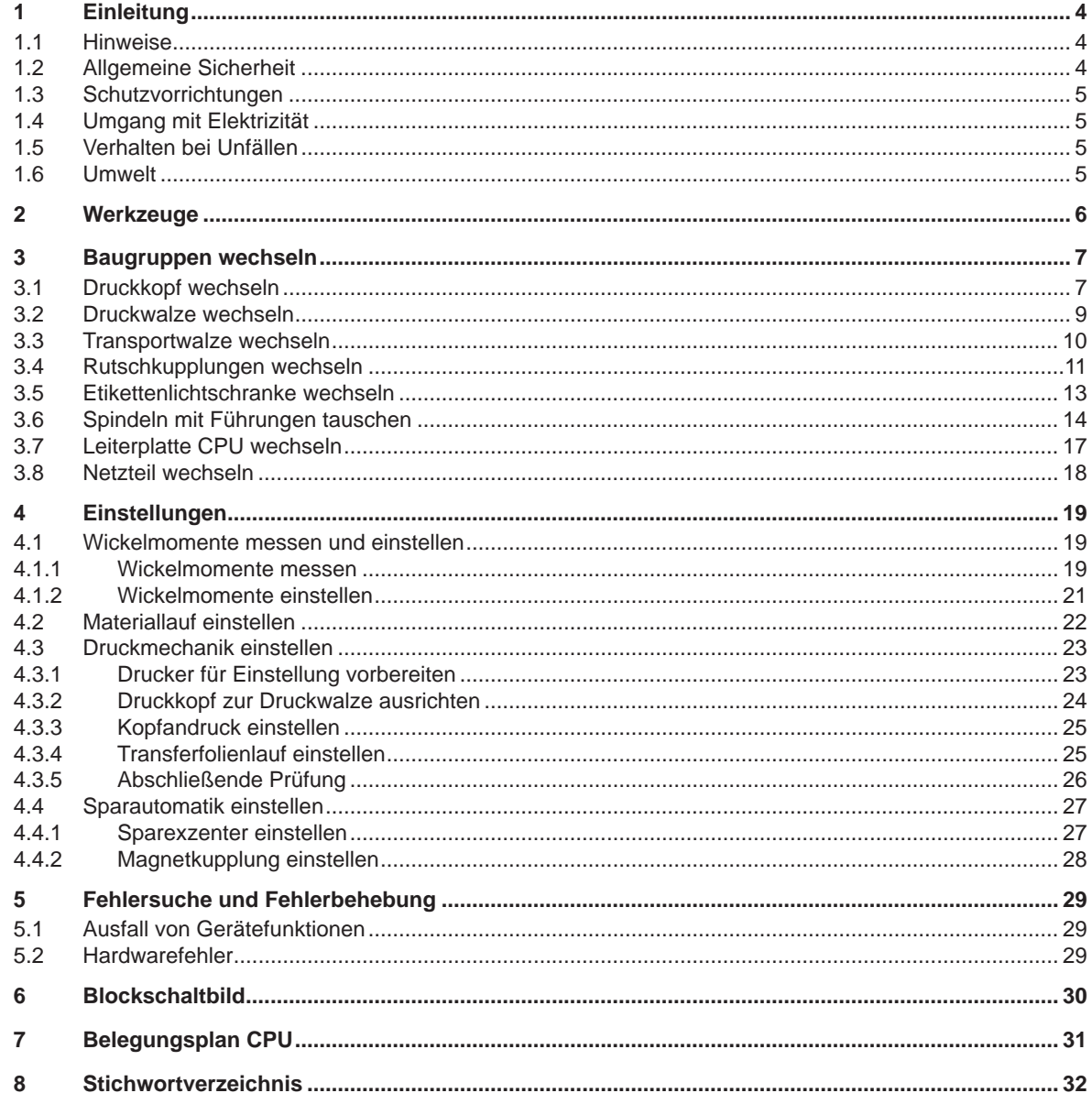

## <span id="page-3-0"></span>**4 1 Einleitung 4**

## **1.1 Hinweise**

<span id="page-3-1"></span>Wichtige Informationen und Hinweise sind in dieser Dokumentation folgendermaßen gekennzeichnet:

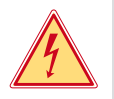

## **Gefahr!**

**Macht auf eine außerordentliche große, unmittelbar bevorstehende Gefahr für Gesundheit oder Leben durch gefährliche elektrische Spannung aufmerksam.**

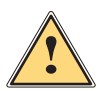

### **Gefahr!**

**Macht auf eine Gefährdung mit hohem Risikograd aufmerksam, die, wenn sie nicht vermieden wird, den Tod oder eine schwere Verletzung zur Folge hat.**

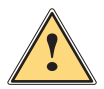

### **! Warnung!**

**Macht auf eine Gefährdung mit mittlerem Risikograd aufmerksam, die, wenn sie nicht vermieden wird, den Tod oder eine schwere Verletzung zur Folge haben kann.**

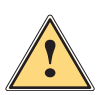

### **Vorsicht!**

**Macht auf eine Gefährdung mit niedrigem Risikograd aufmerksam, die, wenn sie nicht vermieden wird, eine geringfügige oder mäßige Verletzung zur Folge haben kann.**

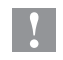

## **! Achtung!**

**Macht auf mögliche Sachbeschädigung oder einen Qualitätsverlust aufmerksam.**

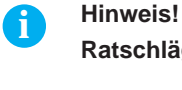

# **Ratschläge zur Erleichterung des Arbeitsablaufs oder Hinweis auf wichtige Arbeitsschritte.**

**Umwelt!**<br> **Tipps zu Umweltschutz** 

- **Handlungsanweisung**
- Verweis auf Kapitel, Position, Bildnummer oder Dokument.
- \* Option (Zubehör, Peripherie, Sonderausstattung).
- *Zeit* Darstellung in Display / Monitor.

## **1.2 Allgemeine Sicherheit**

Diese Serviceanleitung ist für geschultes Service- und Wartungspersonal vorgesehen. Weitere Informationen zur Bedienung und Konfiguration sind der Montage- bzw. Konfigurationsanleitung zu entnehmen.

#### **Folgende Regeln zur allgemeinen Sicherheit beachten:**

- Umgebung des Gerätes während und nach der Wartung sauber halten.
- Sicherheitsbewusst arbeiten.
- Demontierte Geräteteile während der Wartungsarbeiten sicher aufbewahren.
- Stolpergefahren vermeiden.

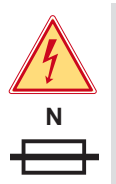

## **Gefahr!**

**Zweipolige bzw. Neutralleiter-Sicherung.**

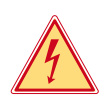

## **Gefahr!**

**Lebensgefahr bei verstärktem Stromfluss durch Metallteile, die Kontakt mit dem Gerät haben.**

- X **Keine Kleidung mit Metallteilen tragen.**
- **Keinen Schmuck tragen.**
- X **Keine Brillen mit Metallrändern tragen.**

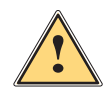

**Warnung!**<br>Das Einziehen von Kleidungsteilen durch bewegte Geräteteile kann zu Verletzungen führen.<br>Das Prinsteilen in der Reichen der Preisen der Preisen der Preisen der Preisen der Preisen der Preisen der Pre

X **Möglichst keine Kleidung tragen, die sich in bewegten Geräteteilen verfangen kann.**

## <span id="page-4-0"></span>**1 [Einleitung](#page-3-1) 5**

## **1.3 Schutzvorrichtungen**

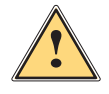

**! Warnung! Verletzungsgefahr bei fehlenden oder fehlerhaften Schutzvorrichtungen.**

- X **Nach den Wartungsarbeiten sämtliche Schutzvorrichtungen (Abdeckungen, Sicherheitshinweise, Erdungskabel, etc.) anbringen.**
- Fehlerhafte und unbrauchbar gewordene Teile austauschen.

#### **Schutzbrille tragen bei:**

- Ein- oder Ausschlagen von Stiften oder ähnlichen Teilen mit einem Hammer.
- Verwenden von Federhaken.
- Lösen oder Einsetzen von Federn, Sicherungsringen und Greifringen.
- Verwendung von Lösungsmitteln, Reinigungsmitteln oder sonstigen Chemikalien.

## **1.4 Umgang mit Elektrizität**

#### **Folgende Arbeiten nur durch eingewiesene und geschulte Elektrofachkräfte durchführen lassen:**

- Arbeiten an elektrischen Baugruppen.
- Arbeiten am geöffneten Gerät, das an das Stromnetz angeschlossen ist.

#### **Allgemeine Vorkehrungen zu Beginn der Wartungsarbeiten:**

- Lage des Not- oder Netzschalters feststellen, um ihn im Notfall schnell bedienen zu können.
- Stromzufuhr vor der Ausführung der folgenden Arbeiten unterbrechen:
	- Entfernen oder Installieren von Netzteilen.
	- Arbeiten in unmittelbarer Nähe offener Stromversorgungsteile.
	- Mechanische Überprüfung von Stromversorgungsteilen.
	- Änderungen an Geräteschaltkreisen.
- Spannungsfreiheit der Geräteteile prüfen.
- Arbeitsbereich auf mögliche Gefahrenquellen prüfen, wie z. B. feuchte Fußböden, defekte Verlängerungskabel, fehlerhafte Schutzleiterverbindungen.

#### **Zusätzliche Vorkehrungen bei offenliegenden Spannungen:**

• Eine zweite Person auffordern, sich in der Nähe des Arbeitsplatzes aufzuhalten. Diese Person muss mit der Lage und Bedienung der Not- und Netzschalter vertraut sein und bei Gefahr den Strom abschalten.

## **1.5 Verhalten bei Unfällen**

- Mit äußerster Vorsicht und mit Ruhe handeln.
- Die Gefährdung der eigenen Person vermeiden.
- Strom abschalten.
- Ärztliche Hilfe (Notarzt) anfordern.
- Gegebenenfalls erste Hilfe leisten.

### **1.6 Umwelt**

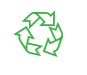

Defekte Baugruppen enthalten wertvolle recyclingfähige Materialien, die einer Verwertung zugeführt werden sollen.

- Getrennt vom Restmüll über geeignete Sammelstellen entsorgen.
- Teile dem Recycling zuführen.

## <span id="page-5-0"></span>**6 2 Werkzeuge 6**

- Keine abgenutzten oder schadhaften Werkzeuge verwenden.
- X Nur Werkzeuge und Testgeräte verwenden, die für die entsprechende Tätigkeit geeignet sind.

#### **Sonderwerkzeug (cab-Eigenfertigung):**

- Prüfkörper Transferfolienwickler (cab Artikel-Nummer: 5540932)
- Abstandslehre 0,1 mm (cab Artikel-Nummer: 5961064)

#### **Handelsübliche Werkzeuge:**

- Torx-Schraubendreher TX 10, TX 20
- Sechskant-Schraubendreher 1,5 mm
- Sechskant-Winkelschraubendreher 2,5 mm (im Lieferumfang des Druckers)
- Kreuzschlitz-Schraubendreher, Größe 1
- Präzisions-Sicherungsringzange A0
- Präzisions-Sicherungsringzange A1
- Zylindrisches Dynamometer (Federwaage), 0 10 N
- Messlupe
- Digital-Multimeter

## <span id="page-6-0"></span>**3 Baugruppen wechseln 7**

## **3.1 Druckkopf wechseln**

<span id="page-6-1"></span>Ein Druckkopftausch kann ohne Feinjustage am Etikettendrucker durchgeführt werden.

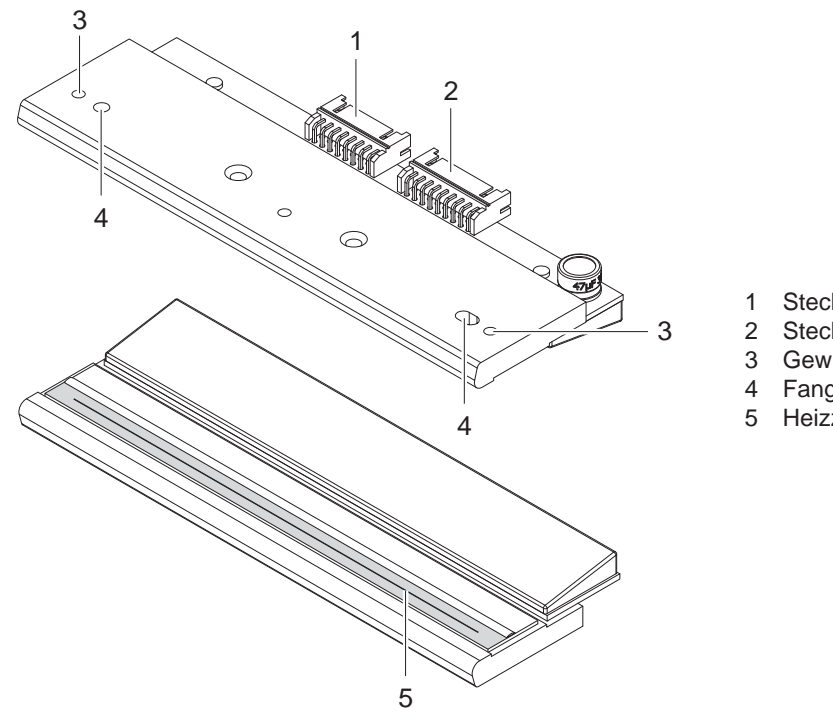

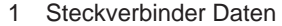

- 2 Steckverbinder Spannung<br>3 Gewindebohrungen
- Gewindebohrungen
- 4 Fangbohrungen
- 5 Heizzeile

Bild 1 Aufbau des Druckkopfs

## **! Achtung!**

**Beschädigung des Druckkopfs durch elektrostatische Entladungen oder mechanische Einflüsse!**

- X **Drucker auf geerdeter leitfähiger Unterlage aufstellen.**
- X **Körper erden, z. B. durch Anlegen eines geerdeten Handgelenkgurts.**
- ▶ Kontakte an den Steckverbindungen (1, 2) nicht berühren.
- X **Heizzeile (5) nicht mit harten Gegenständen oder der Hand berühren.**

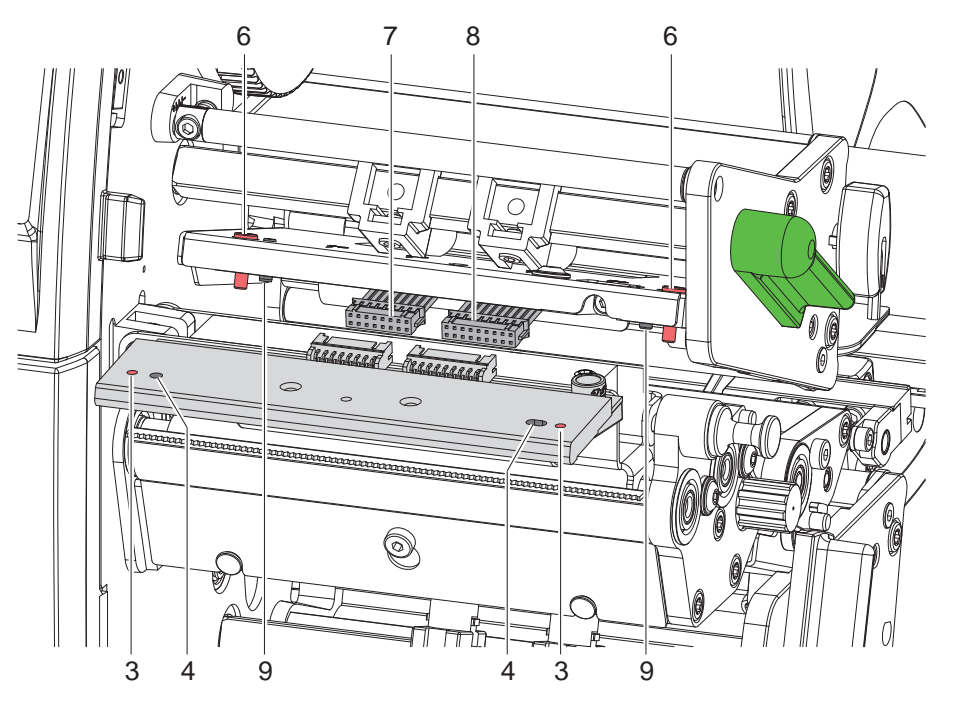

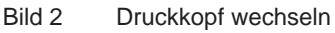

#### **i Hinweis!**

**Der Wechsel wird nachfolgend für den Druckkopf 2 (oben) beschrieben. Die Arbeitsschritte gelten in analoger Weise auch für Druckkopf 1 (unten).**

#### **Druckkopf ausbauen**

- 1. Etiketten und Transferfolie aus dem Drucker nehmen.
- 2. Druckkopf verriegeln.
- 3. Schrauben (6) lösen.
- 4. Druckkopfverriegelung öffnen und wenn nötig Druckkopf von den Stiften (9) lösen.
- 5. Zunächst Spannungskabel (8), anschließend Datenkabel (7) lösen.

#### **Druckkopf einbauen**

- 1. Zunächst Datenkabel (7), anschließend Spannungskabel (8) an neuen Druckkopf anstecken.
- 2. Druckkopf so im Kopfwinkel positionieren, dass die Stifte (9) in die entsprechenden Bohrungen im Druckkopf (4) greifen.
- 3. Kopfwinkel mit einem Finger leicht auf der Druckwalze halten und korrekte Lage des Druckkopfs im Kopfwinkel prüfen.
- 4. Druckkopf mit den Schrauben (6) unter Nutzung der Gewindebohrungen (3) am Kopfwinkel befestigen.
- 5. Heizzeile mit dem im Lieferumfang des Druckkopfs befindlichen Reinigungstuch säubern.
- 6. Etiketten und Transferfolie wieder einlegen.

## <span id="page-8-0"></span>**3 [Baugruppen wechseln](#page-6-1)**

## **3.2 Druckwalze wechseln**

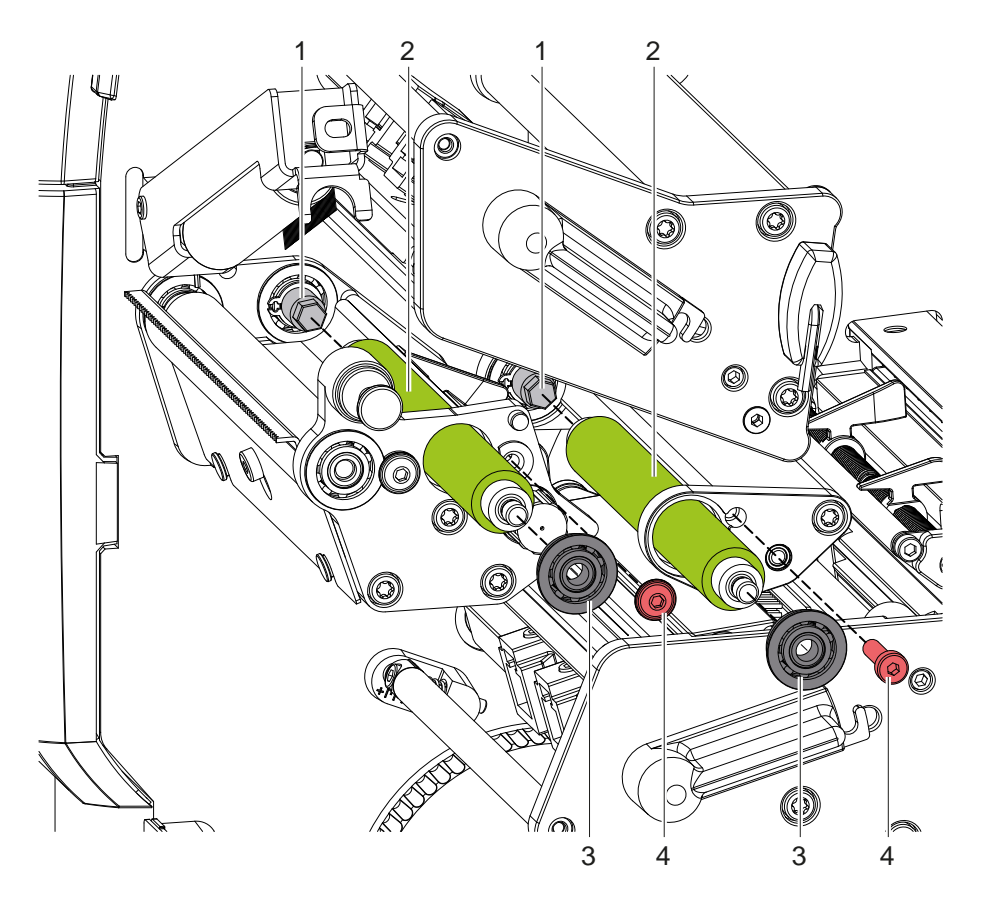

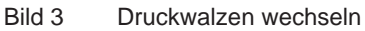

## **i Hinweis!**

#### **Die Wechsel der beiden Druckwalzen (2) erfolgen nach dem gleichen Prinzip.**

- 1. Andrucksystem abschwenken.
- 2. Druckkopf von der zu wechselnden Walze abschwenken.
- 3. Schraube (4) lösen.
- 4. Kugellager (3) und Walze (2) aus der Lagerplatine entnehmen.
- 5. Neue Walze durch Lagerplatine zur Welle (1) führen. Walze durch leichtes Drehen zum Sechskant der Welle (1) ausrichten und bis zum Anschlag schieben.
- 6. Kugellager (3) in die Lagerplatine einsetzen und mit Schraube (4) fixieren.

## <span id="page-9-0"></span>**10 10 3 Baugruppen wechseln**

## **3.3 Transportwalze wechseln**

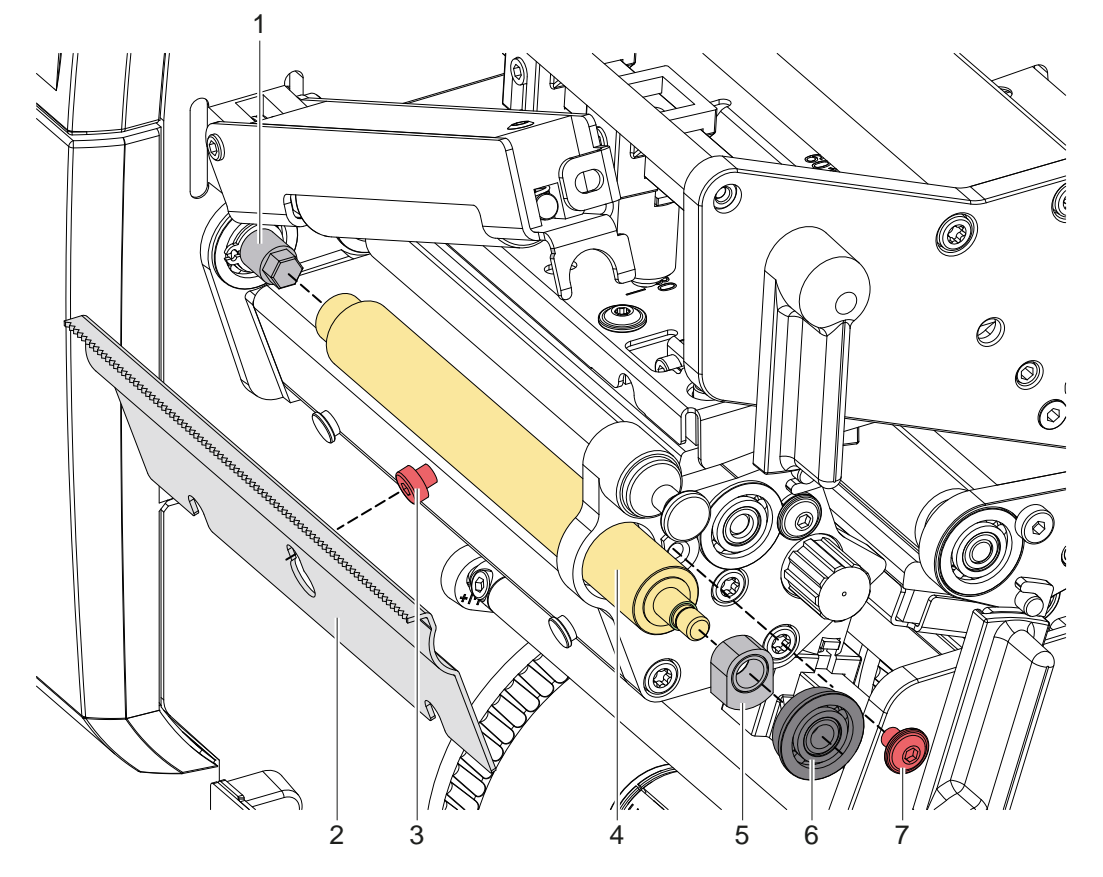

Bild 4 Transportwalze wechseln

- 1. Andrucksystem abschwenken.
- 2. Schraube (3) lösen und Abreißkante (2) demontieren.
- 3. Schraube (7) lösen.
- 4. Kugellager (6), Lagerbuchse (4) und Transportwalze (4) aus der Lagerplatine entnehmen.
- 5. Lagerbuchse (4) auf neue Walze aufsetzen und Walze durch Lagerplatine zur Welle (1) führen. Walze durch leichtes Drehen zum Sechskant der Welle (1) ausrichten und bis zum Anschlag schieben.
- 6. Kugellager (6) in die Lagerplatine einsetzen und mit Schraube (7) fixieren.
- 7. Abreißkante montieren.

## <span id="page-10-0"></span>**3 [Baugruppen wechseln](#page-6-1) 11**

## **3.4 Rutschkupplungen wechseln**

<span id="page-10-1"></span>Die Aufwickler Transferfolie sind mit Rutschkupplungen in den Hauptantrieb eingekoppelt. Die Abwickler der Transferfolie werden im Druckbetrieb mit Rutschkupplungen gebremst.

Der Austausch einer Rutschkupplung ist notwendig, wenn sich diese nicht mehr einstellen lässt  $\triangleright$  [4.1.2 auf Seite 21](#page-20-1).

Zum Austausch eines Wicklers ist der Aus- und Einbau der Rutschkupplung ebenfalls erforderlich.

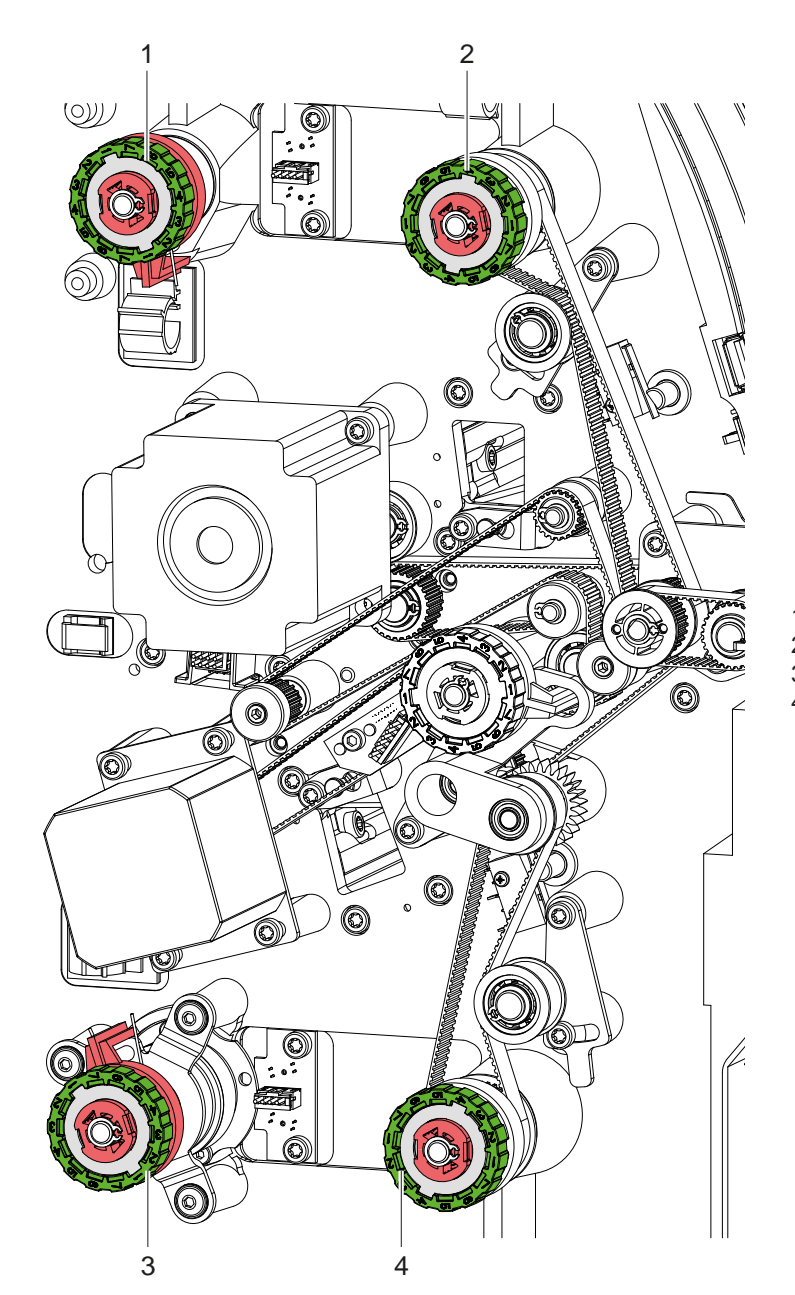

1 Bremse Abwickler Transferfolie oben

- 2 Kupplung Aufwickler Transferfolie oben<br>3 Bremse Abwickler Transferfolie unten
- 3 Bremse Abwickler Transferfolie unten<br>4 Kupplung Aufwickler Transferfolie unte
- 4 Kupplung Aufwickler Transferfolie unten

Bild 5 Rutschkupplungen

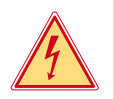

# **Gefahr!**

**Lebensgefahr durch Stromschlag!**

X **Vor Öffnen der Rückwand Gerät vom Netz trennen und mindestens eine Minute warten, bis sich das Netzteil entladen hat.**

#### <span id="page-11-0"></span>**Rutschkupplungen an den Aufwicklern wechseln**

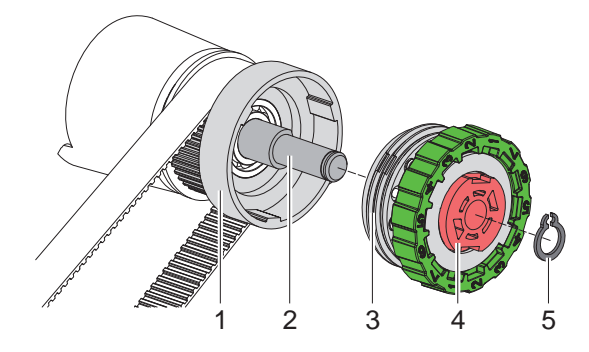

**Bund des Riemenrads** 2 Wicklerachse

- 3 Kupplungsscheiben
- 4 Rutschkupplung
- 5 Sicherungsring

Bild 6 Rutschkupplung an den Aufwicklern

- 1. Drucker vom Netzanschluss trennen.
- 2. Rückwand demontieren.
- 3. Sicherungsring (5) entfernen.
- 4. Kupplung (4) von der Wicklerachse (2) ziehen.
- 5. Neue Kupplung (4) auf die Wicklerachse (2) schieben.
- 6. Aussparungen in den Kupplungsscheiben (3) zu den Führungen im Bund des Riemenrads (1) ausrichten.
- 7. Kupplung bis zum Anschlag weiter schieben.
- 8. Sicherungsring (5) befestigen.
- 9. Kupplung justieren  $\triangleright$  [4.1 auf Seite 19.](#page-18-1)

#### **Bremsen am Transferfolienabwickler wechseln**

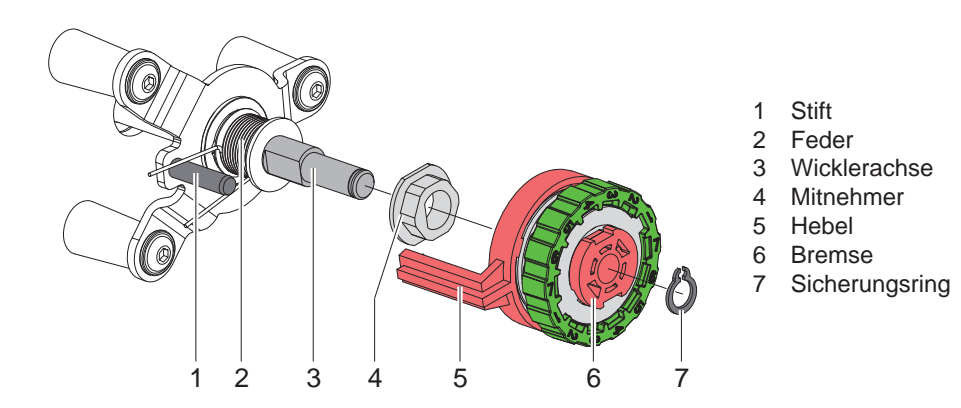

Bild 7 Bremsen an den Abwicklern

- 1. Drucker vom Netzanschluss trennen.
- 2. Rückwand demontieren.
- 3. Sicherungsring (7) entfernen.
- 4. Bremse (6) von der Wicklerachse (3) ziehen. Darauf achten, dass der Mitnehmer (4) auf der Wicklerachse bleibt. Gegebenenfalls den abgezogenen Mitnehmer wieder auf die Wicklerachse schieben. Das Achsprofil ist so geformt, dass der Mitnehmer nur in einer bestimmten Ausrichtung auf die Wicklerachse passt.
- 5. Lage der Feder (2) überprüfen. Der Stift (1) muss zwischen die Federarme greifen.
- 6. Neue Bremse (6) so auf die Wicklerachse (3) schieben, dass sie auf das Sechskantprofil des Mitnehmers (4) passt.
- 7. Bremse so bis zum Anschlag schieben, dass der Hebel (5) zwischen die Federarme greift.
- 8. Sicherungsring (7) befestigen.
- 9. Bremse justieren  $\triangleright$  [4.1 auf Seite 19.](#page-18-1)

## <span id="page-12-0"></span>**3 [Baugruppen wechseln](#page-6-1) 13**

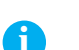

## **3.5 Etikettenlichtschranke wechseln**

**i Hinweis! Eine Verschmutzung der Etikettenlichtschranke kann zur Fehlfunktion führen.** 

▶ Vor dem Austausch Etikettenlichtschranke auf Verschmutzung prüfen und ggf. reinigen. **Betriebsanleitung**

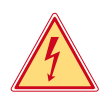

#### **Gefahr!**

**Lebensgefahr durch Stromschlag!**

X **Vor Öffnen der Rückwand Gerät vom Netz trennen und mindestens eine Minute warten, bis sich das Netzteil entladen hat.**

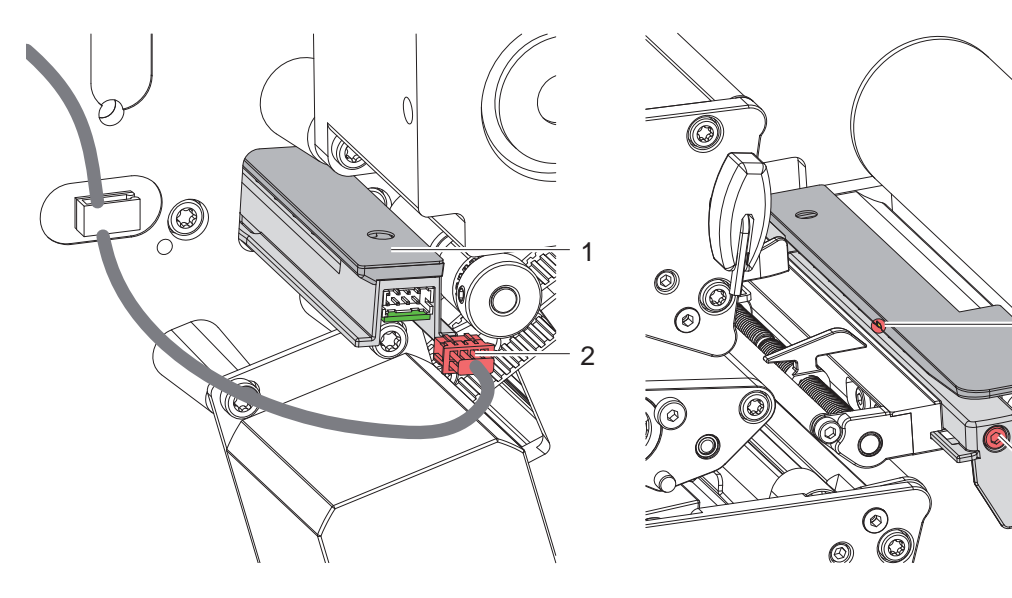

Bild 8 Etikettenlichtschranke wechseln

- 1. Material aus dem Drucker entnehmen.
- 2. Rückwand des Druckers demontieren.
- 3. Kabel (2) aus dem Stecker am hinteren Ende der Etikettenlichtschranke (1) ziehen.
- 4. Schraube (4) entfernen.
- 5. Schraube (5) lösen.
- 6. Etikettenlichtschranke an Griff (6) aus der Führung ziehen.
- 7. Neue Etikettenlichtschranke bis zum Anschlag in die Führung schieben.
- 8. Schraube (4) einsetzen.
- 9. Kabel (2) mit Etikettenlichtschranke (1) verbinden.
- 10. Rückwand des Druckers montieren.
- 11. Etikettenlichtschranke so einstellen, dass die Markierung (3) 70 mm von der Gehäusewand entfernt ist.
- 12. Schraube (5) anziehen.
- 13. Etikettenlichtschranke abgleichen Konfigurationsanleitung > *Sensor kalibrieren*.

6

5 4

3

## <span id="page-13-0"></span>**14 3 [Baugruppen wechseln](#page-6-1) 14**

## **3.6 Spindeln mit Führungen tauschen**

## **i Hinweis!**

**Die Spindeln werden mit den Führungen vormontiert und eingestellt und mit einer Transportsicherung geliefert.** 

▶ Die Transportsicherung erst kurz vor der Montage entfernen und unbedingt darauf achten, dass die **Führungen sich nicht auf der Spindel verdrehen.**

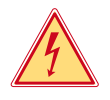

## **Gefahr!**

**Lebensgefahr durch Stromschlag!**

X **Vor Öffnen der Rückwand Gerät vom Netz trennen und mindestens eine Minute warten, bis sich das Netzteil entladen hat.**

<span id="page-13-1"></span>**Vorbereitung**

#### **! Achtung!**

▶ Vor der Demontage einer Spindel Führungen bis zum Anschlag zusammenfahren, um eine definierte **Grundstellung zu erreichen.**

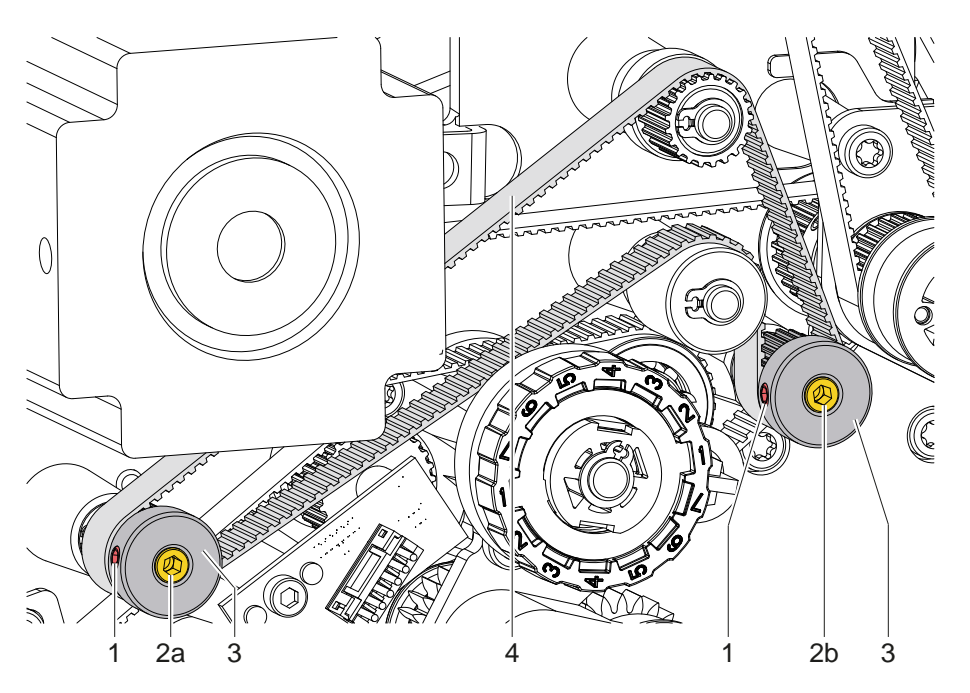

Bild 9 Kopplung der Spindeln über Zahnriemen

- 1. Rückwand demontieren.
- 2. Gewindestift (1) im Riemenrad (3) der zu wechselnden Spindel (2a oder 2b)) lösen und das Riemenrad abziehen.
- 3. Riemen (4) entnehmen.
- 4. 2 Sicherungsringe (5) von der Spindel entfernen.

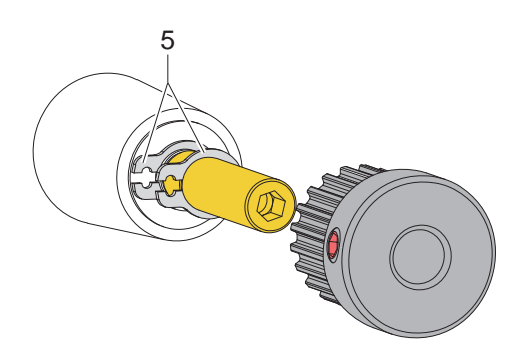

Bild 10 Sicherungsringe auf der Spindel

#### **Spindel mit unteren Führungen wechseln**

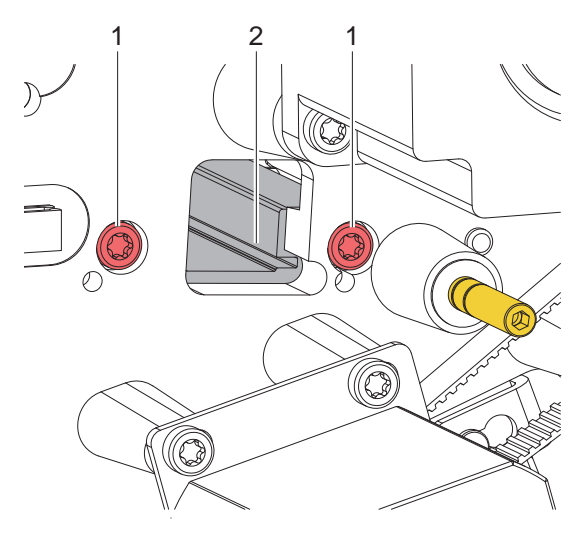

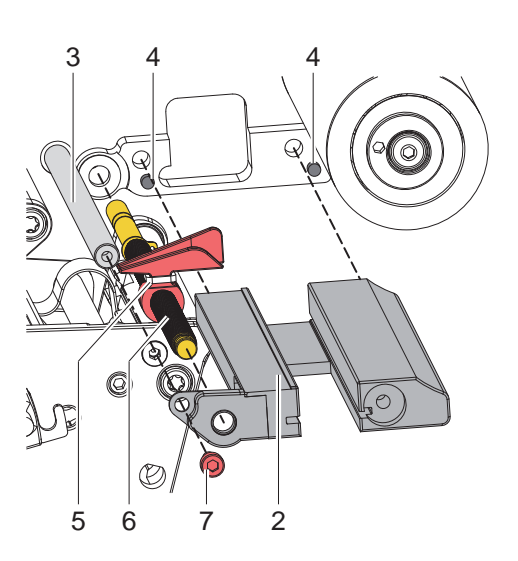

Bild 11 Spindel mit unteren Führungen wechseln

- 1. Entnahme der Spindel vorbereiten  $\triangleright$  [Seite 14.](#page-13-1)
- 2. Etikettenlichtschranke demontieren.
- 3. Schrauben (1), mit denen das Profil (2) befestigt ist, lösen.
- 4. Schraube (7) lösen, Profil (2) entfernen und Spindel (6) aus dem Gehäuse ziehen.
- 5. Sicherung (5) an neuer Spindel (6) entfernen.
- 6. Spindel in das Gehäuse schieben.
- 7. Profil (2) auf die Fangstifte (4) und die Spindel (6) aufsetzen.
- 8. Profil mit Schraube (7) an der Achse (3) und mit den Schrauben (1) am Gehäuse befestigen.
- 9. Etikettenlichtschranke montieren.

#### **Spindel mit oberen Führungen wechseln**

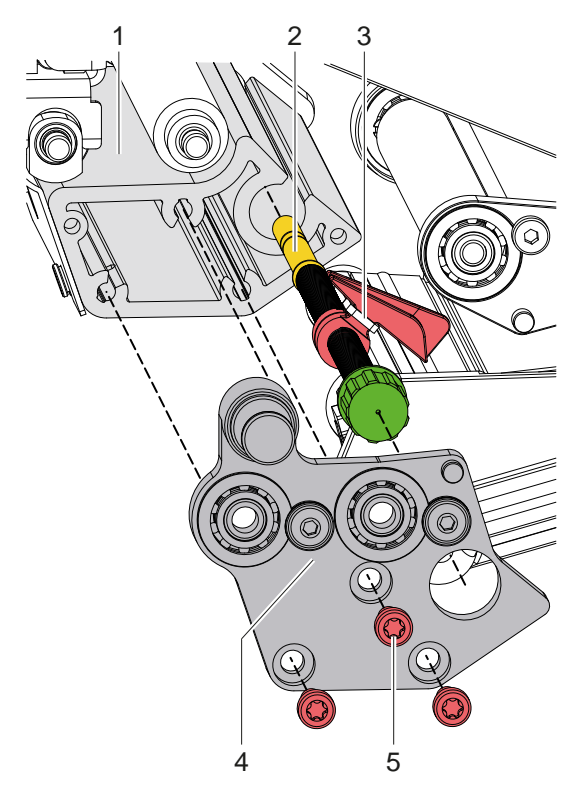

- 1. Entnahme der Spindel vorbereiten  $\triangleright$  [Seite 14.](#page-13-1)
- 2. Schrauben (5) lösen und die Lagerplatine (4) entfernen.
- 3. Spindel (2) Profil (1) und Gehäuse ziehen.
- 4. Sicherung (3) an neuer Spindel (2) entfernen.
- 5. Neue Spindel in Profil (1) und Gehäuse einsetzen.
- 6. Lagerplatte (4) montieren.

**15**

#### **Ausrichten der Spindeln**

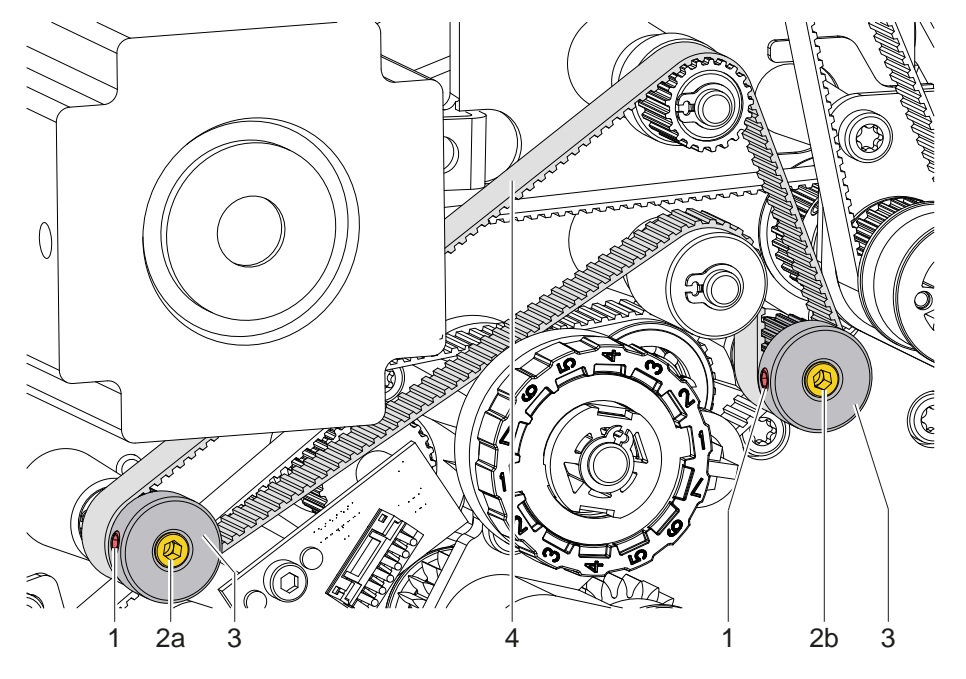

Bild 13 Ausrichten der Spindeln

- 1. Riemenrad (3) auf die getauschte Spindel (z.B. 2a) aufsetzen, Gewindestift (1) noch nicht anziehen.
- 2. Riemen (4) auflegen.
- 3. Sicherstellen, dass die Führungen auf der nicht getauschten Spindel (z.B. 2b) bis zum Anschlag zusammengefahren sind.
- 4. Riemenrad auf der getauschten Spindel festhalten und ggf. Spindel im Riemenrad drehen, so dass auch die Führungen auf dieser Spindel bis zum Anschlag zusammengefahren werden,
- 5. Gewindestift (1) festziehen.
- 6. Rückwand des Druckers montieren.

## <span id="page-16-0"></span>**3 [Baugruppen wechseln](#page-6-1) 17**

**3.7 Leiterplatte CPU wechseln**

## <span id="page-16-1"></span>**Gefahr!**

**Lebensgefahr durch Stromschlag!**

X **Vor Öffnen der Rückwand Gerät vom Netz trennen und mindestens eine Minute warten, bis sich das Netzteil entladen hat.**

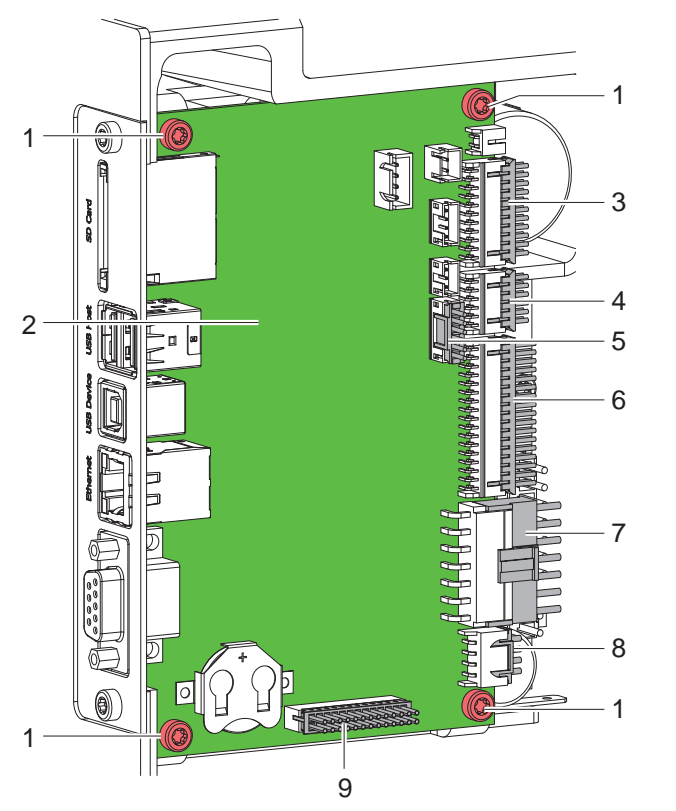

2 Leiterplatte CPU Anschlüsse

1 4 Schrauben

- 3 CON12 Bedienfeld
- 4 CON11 Sensoren oben
- 5 CON16 Sensoren unten
- 6 CON10 LP Verteiler
- 7 CON9 Netzteil
- 8 CON8 Schrittmotor Hauptantrieb
- 9 CON7 LP Foliensparen

Bild 14 Leiterplatte CPU wechseln

- 1. Wenn möglich, Druckerkonfiguration auf externem Medium speichern  $\triangleright$  Konfigurationsanleitung.
- 2. Drucker vom Netzanschluss trennen.
- 3. Alle Schnittstellenkabel an der Drucker-Rückseite abziehen.
- 4. Alle Speichermedien aus den Steckplätzen entfernen.
- 5. Rückwand abschrauben.
- 6. Alle Steckverbindungen (3-9) aus der Leiterplatte CPU (2) ziehen.
- 7. Vier Schrauben (1) lösen und Leiterplatte CPU entfernen.
- 8. Leiterplatte CPU (2) mit vier Schrauben (1) am Netzteil befestigen.
- 9. Alle Steckverbindungen (3-9) an der Leiterplatte einstecken.
- 10. Rückwand montieren.
- 11. Alle Schnittstellenanschlüsse an der Drucker-Rückseite wiederherstellen.
- 12. Netzkabel an der Drucker-Rückseite anschließen.
- 13. Einstellung *Druckermodell* anpassen  $\triangleright$  Konfigurationsanleitung.
- 14. Bei Bedarf ein Firmware-Update durchführen.
- 15. Etikettenlichtschranke abgleichen  $\triangleright$  Konfigurationsanleitung.
- 16. Wenn möglich, Druckerkonfiguration von Speichermedium laden. Ansonsten Druckerkonfiguration über das Bedienfeld einstellen  $\triangleright$  Konfigurationsanleitung.

## <span id="page-17-0"></span>**18 3 [Baugruppen wechseln](#page-6-1) 18**

## **3.8 Netzteil wechseln**

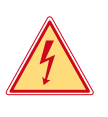

# **Gefahr!**

**Lebensgefahr durch Stromschlag!**

▶ Vor Öffnen der Rückwand Gerät vom Netz trennen und mindestens eine Minute warten, bis sich das **Netzteil entladen hat.**

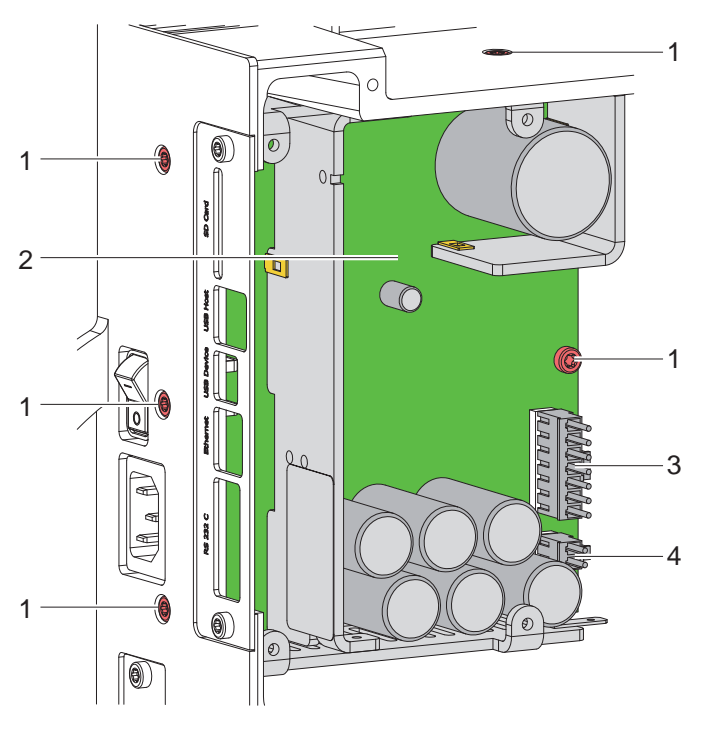

Bild 15 Netzteil wechseln

- 1. LP CPU demontieren  $\triangleright$  [3.7 auf Seite 17](#page-16-1).
- 2. Kabel (3,4) abziehen.
- 3. Fünf Schrauben (1) lösen und Netzteil (2) herausnehmen.
- 4. Neues Netzteil (2) einsetzen und mit Schrauben (1) befestigen.
- 5. Kabel (3,4) anstecken.
- 6. LP CPU montieren  $\triangleright$  [3.7 auf Seite 17](#page-16-1).
- 7. Rückwand montieren.

### <span id="page-18-0"></span>**4 Einstellungen 19**

### **4.1 Wickelmomente messen und einstellen**

<span id="page-18-2"></span><span id="page-18-1"></span>Die Aufwickler Transferfolie sind mit Rutschkupplungen in den Hauptantrieb eingekoppelt. Die Abwickler Transferfolie werden im Druckbetrieb mit Rutschkupplungen gebremst.

Die korrekte Einstellung der Drehmomente dieser Rutschkupplungen ist notwendig für:

- Eine exakte Mitnahme der Transferfolie beim Etikettentransport
- Die Vermeidung von Falten im Transferfolienlauf

Die Wickelachsen der Aufwickler werden beim Etikettenrücktransport nicht aktiv über die Riemen sondern allein über den Materialtransport durch die Druckwalzen angetrieben. Das zum Auskuppeln der Aufwickler aus dem Riemenantrieb benötigten Momente werden über Bremsen in den Wickeltellern realisiert, die in beide Richtungen wirken. Das entgegen der Wickelrichtung gemessene Drehmoment ergibt sich somit aus der Summe des Kupplungsmoments und des Moments der Bremse. Bei der Messung in Wickelrichtung wirkt nur das Moment der Bremse. Daher sind an den Aufwicklern Messungen der Drehmomente in beiden Richtungen notwendig.

Wenn Wickelmomente von den Sollwerten abweichen, müssen sie neu justiert werden  $\triangleright$  [4.1.2 auf Seite 21](#page-20-1).

#### **4.1.1 Wickelmomente messen**

Die Messung des Wickelmoments am Auf- und Abwickler Transferfolie erfolgt über die Bestimmung der Zugkraft am Prüfkörper, der auf den Transferfolienhalter aufgesteckt ist.

Der physikalische Zusammenhang zwischen Wickelmoment und Zugkraft lautet:

- **F= M / r**
- F: Zugkraft [N],
- M: Wickelmoment [Ncm],
- r: Radius des Prüfkörpers (3 cm)

Die Sollwerte für das Wickelmoment und die daraus resultierende Zugkraft am Prüfkörper sind:

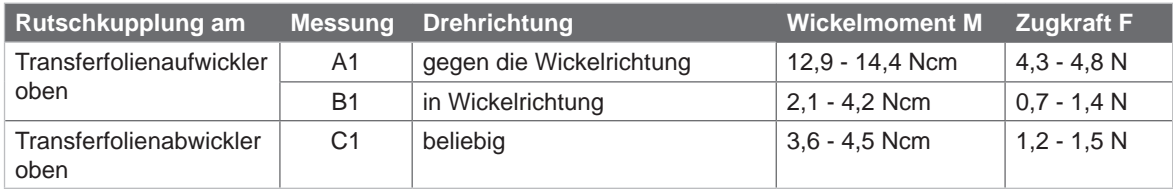

Tabelle 1 Wickelmomente an den Transferfolienwicklern oben

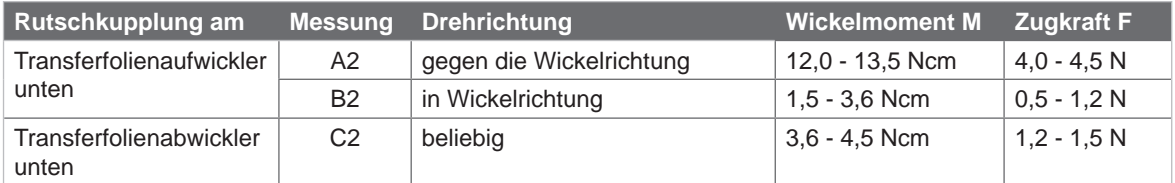

Tabelle 2 Wickelmomente an den Transferfolienwicklern unten

<span id="page-19-0"></span>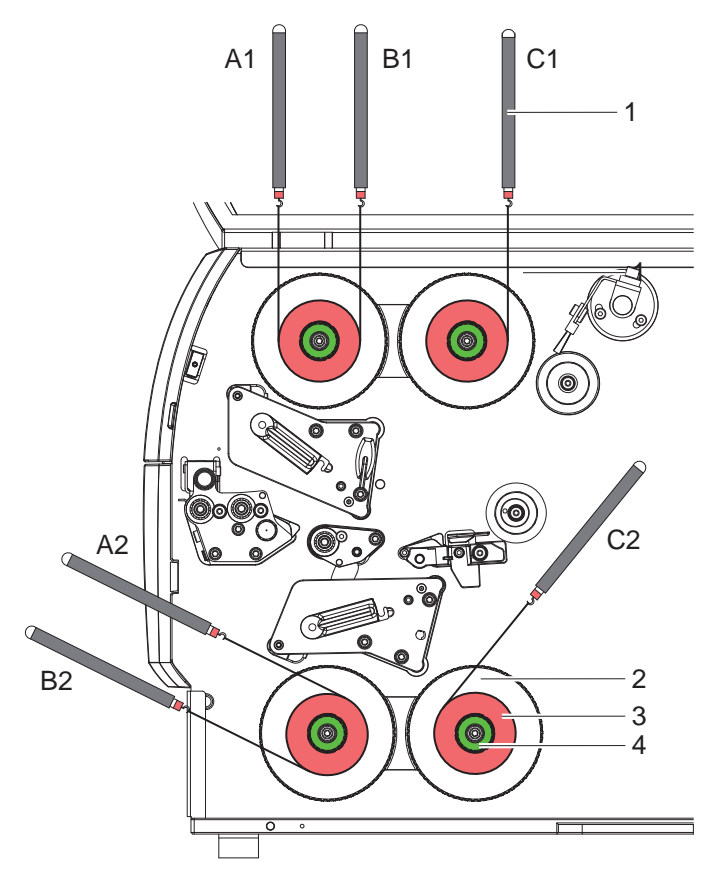

Bild 16 Wickelmomente an den Transferfolienwicklern messen

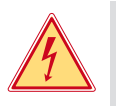

## **Gefahr!**

**Lebensgefahr durch Stromschlag!**

- X **Vor Öffnen der Rückwand Gerät vom Netz trennen und mindestens eine Minute warten, bis sich das Netzteil entladen hat.**
- 1. Drucker vom Netzanschluss trennen.
- 2. Rückwand demontieren.
- 3. Transferfolie aus dem Drucker nehmen.
- 4. Prüfkörper (3) auf den Wickler (2) stecken.
- 5. Rändelmutter (4) gegen den Uhrzeigersinn drehen, um den Prüfkörper festzuklemmen.
- 6. Am Prüfkörper angebrachte Schnur mehrmals um den Prüfkörper wickeln.
- 7. Federwaage [10 N] (1) am Schnurende befestigen.
- 8. An Federwaage ziehen, bis sich der Wickler zu drehen beginnt.
- 9. Falls sich am Aufwickler der Antriebsriemen mit bewegt, diesen während der Messung festhalten. Andernfalls wird die Messung verfälscht.
- 10. Schnur mindestens eine Umdrehung vom Prüfkörper abwickeln lassen und Zugkraft F an Federwaage ablesen.
- 11. Wenn die Wickelmomente von den Sollwerten abweichen, neu justieren  $\triangleright$  [4.1.2 auf Seite 21](#page-20-1).

### <span id="page-20-0"></span>**4 [Einstellungen](#page-18-2) 21**

### **4.1.2 Wickelmomente einstellen**

<span id="page-20-1"></span>Das Wickelmoment eines Wicklers können Sie am Rändelring der entsprechenden Rutschkupplung ändern. Die Nummern auf dem Rändelring stehen für die Größe des Wickelmoments:

- 1: Kleinstes Wickelmoment
- 7: Größtes Wickelmoment

Der aktuelle Einstellwert wird durch die Nummer angezeigt, die sich an den Positionen der beiden Arretierlaschen befindet.

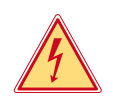

#### **Gefahr!**

**Lebensgefahr durch Stromschlag!**

X **Vor Öffnen der Rückwand Gerät vom Netz trennen und mindestens eine Minute warten, bis sich das Netzteil entladen hat.**

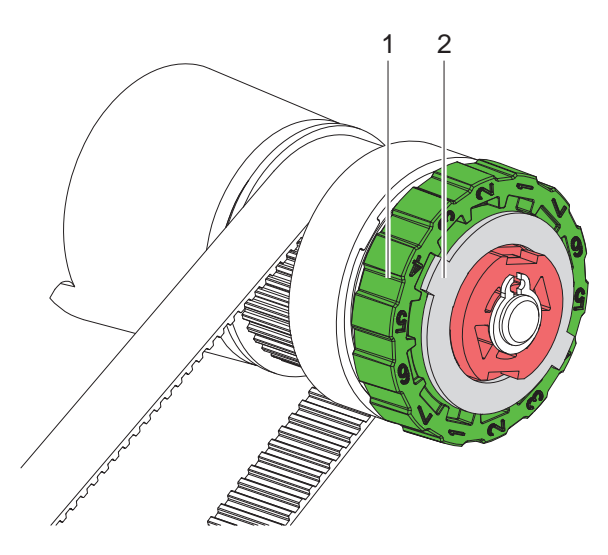

Bild 17 Wickelmomente einstellen

- 1. Drucker vom Netzanschluss trennen.
- 2. Rückwand demontieren.
- 3. Rändelring (1) der Rutschkupplung in Richtung Gehäusewand drücken. Die Arretierung (2) des Rändelrings wird freigegeben.
- 4. Rändelring gedrückt in die gewünschte Position drehen und loslassen.
- 5. Darauf achten, dass sich die Laschen der Arretierung ganz in den Aussparungen des Einstellwertes befinden.
- 6. Erneut das Wickelmoment messen und mit dem Sollwert vergleichen.
- 7. Die Justage wiederholen, bis das gemessene Wickelmoment innerhalb des Toleranzbereichs liegt. Wenn sich die Kupplung nicht einstellen lässt, Kupplung wechseln  $\triangleright$  [3.4 auf Seite 11](#page-10-1).
- 8. Rückwand wieder montieren.

## <span id="page-21-0"></span>**22 4 [Einstellungen](#page-18-2) 22**

## **4.2 Materiallauf einstellen**

Das Material (1) muss während des Transports ohne seitliche Drift zwischen den Führungen (2) laufen. Bei Bedarf kann der Materiallauf über einen Exzenter in der Umlenkrolle (3) verändert werden.

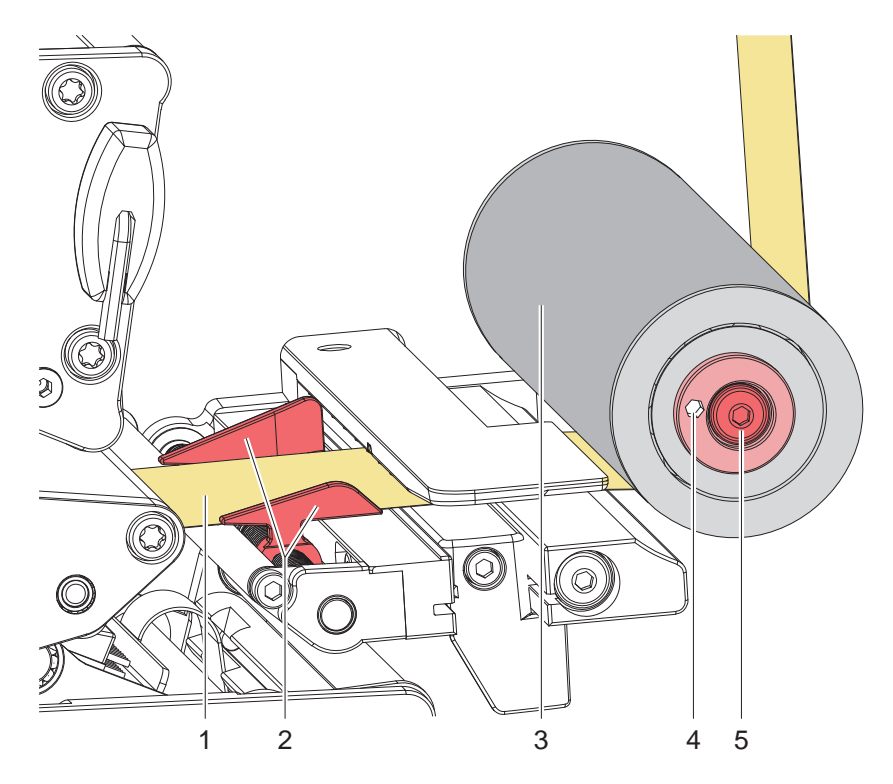

Bild 18 Materiallauf einstellen

- 1. Schraube (5) lösen.
- 2. Exzenter (4) am eingelassenen Innensechskant mit einem Sechskantschlüssel in die gewünschte Position drehen.
- 3. Exzenters (4) halten und Schraube (5) mit einem zweiten Sechskantschlüssel anziehen.
- 4. Materiallauf überprüfen und gegebenenfalls neu einstellen.

### <span id="page-22-0"></span>**4 [Einstellungen](#page-18-2) 23**

## **4.3 Druckmechanik einstellen**

Eine grundlegende Justage der Druckmechanik, die über die formatbezogenen Einstellungen hinausgeht, ist nur dann erforderlich, wenn eine Druckkopf-Baugruppe demontiert oder Teile in diesem Bereich ausgetauscht wurden. Ausgenommen ist der Austausch der Druckköpfe, nach dem eine Neujustage in der Regel nicht notwendig ist.

Folgende Mängel in der Druckqualität können auf eine Dejustierung der Druckmechanik hinweisen:

- Druckbild zu hell
- Druckbild fleckig
- Druckbild einseitig aufgehellt
- Waagerechte Linien nicht parallel zu den waagerechten Etikettenkanten
- Deutliche seitliche Drift der Transferfolie

**i Hinweis! Druckbildfehler können auch von einer Faltenbildung der Transferfolie herrühren. Überprüfen Sie deshalb vor der Einstellung der Druckmechanik den Transferfolienlauf und das Kopfandrucksystem auf korrekte Justage Betriebsanleitung.**

Die Justage der Druckmechanik umfasst die folgenden Arbeitsabläufe in der angegebenen Reihenfolge:

- 1. Drucker für Einstellung vorbereiten  $\triangleright$  [4.3.1 auf Seite 23](#page-22-1).
- 2. Druckkopf zur Druckwalze ausrichten  $\triangleright$  [4.3.2 auf Seite 24](#page-23-1).
- 3. Kopfandruck einstellen  $\triangleright$  [4.3.3 auf Seite 25.](#page-24-1)
- 4. Transferfolienlauf einstellen  $\triangleright$  [4.3.4 auf Seite 25](#page-24-2).
- 5. Abschließende Prüfung durchführen  $\triangleright$  [4.3.5 auf Seite 26.](#page-25-1)

**i Hinweis! Die Einstellung wird im Detail für die Druckbaugruppe 2 (oben) beschrieben. Die Einstellung für die Druckbaugruppe 1 (unten) erfolgt in analoger Weise.**

#### **4.3.1 Drucker für Einstellung vorbereiten**

<span id="page-22-1"></span>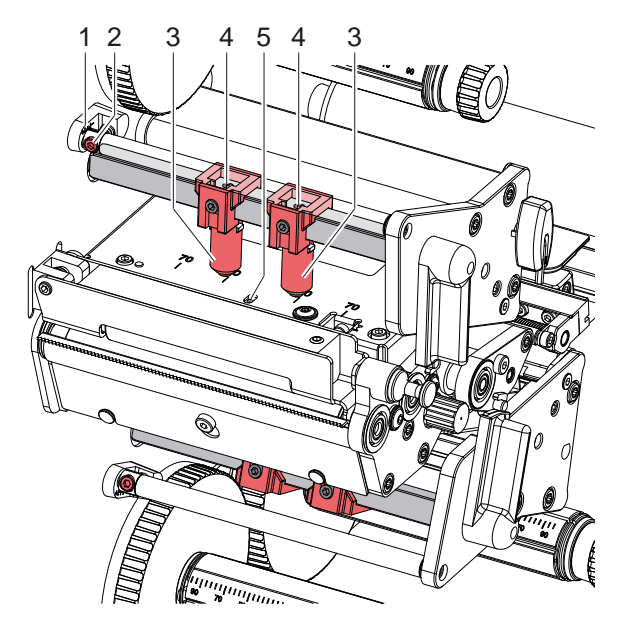

Bild 19 Drucker für Einstellung vorbereiten

- 1. Etiketten und Transferfolie einlegen, die über die gesamte Druckbreite reichen.
- 2. Parameter *Druckgeschw.* in der Druckerkonfiguration auf 100 mm/s setzen.
- 3. Transferfolienumlenkung mit der Schraube (2) in Mittelstellung (1) bringen.
- 4. Beide Stößel (3) so positionieren, dass die Justageschrauben durch die Bohrungen (4) in der Vierkantachse zugänglich sind.
- 5. Schraube (5) zur Druckkopfbombierung mit einem Sechskantschlüssel (1,5 mm) lösen und so weit entgegen dem Uhrzeigersinn drehen, bis die Drehung spürbar leichtgängig wird. Dies sollte nach maximal einer halben Umdrehung eintreten.

### <span id="page-23-0"></span>**24 4 [Einstellungen](#page-18-2) 24**

#### **4.3.2 Druckkopf zur Druckwalze ausrichten**

<span id="page-23-1"></span>Für ein optimales Druckbild sind folgende Einstellungen des Druckkopfs notwendig :

- Parallelität waagerechter Linien zur Etikettenkante einstellen.
- Heizzeile zum höchsten Punkt der Druckwalze ausrichten. In dieser Stellung ist die Druckbildschwärzung am intensivsten.

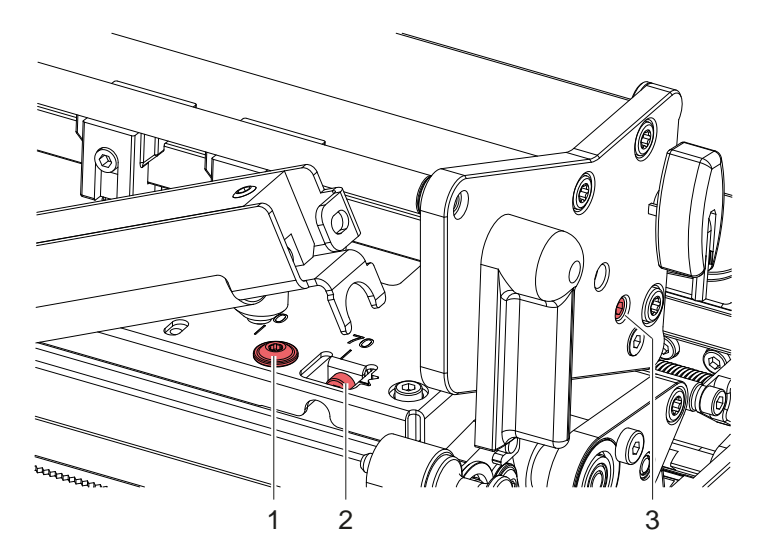

Bild 20 Druckkopf zur Druckwalze ausrichten

#### **Parallelität einstellen**

## **! Achtung!**

**Beschädigung der Druckkopf-Baugruppe.**

**Der Versuch der Justage bei fest gezogenen Befestigungsschraube (1) kann zu Defekten an der Druckkopf-Baugruppe führen.**

▶ Vor der Einstellung der Parallelität Befestigungsschraube (1) lösen.

#### **i Hinweis!**

- **X Nach jedem Justageschritt Druckkopfverriegelung öffnen und wieder schließen.**
- 1. Ausrichtung des Druckkopfs mit der Testfunktion *Testgitter* ( $\triangleright$  Konfigurationsanleitung) oder einem ähnlichen Druckmuster überprüfen
- 2. Falls die horizontalen Linien nicht parallel zur Etikettenkante sind, Schraube (1) um eine Viertelumdrehung lösen und Parallelität durch Drehen der Schraube (2) einstellen.
- 3. Schraube (1) anziehen.

#### **Heizzeile zum höchsten Punkt der Druckwalze ausrichten**

- 4. Weitere Druckproben erstellen.
- 5. Maximale Druckbildschwärzung durch Drehen am Exzenter (3) einstellen. Unterschiede im Schwärzungsgrad zwischen beiden Seiten sind noch zulässig.

#### <span id="page-24-0"></span>**4 [Einstellungen](#page-18-2) 25**

### **4.3.3 Kopfandruck einstellen**

<span id="page-24-1"></span>Der Kopfandruck kann mit den Schrauben (1a) bzw. (1b) an der Innen- bzw. Außenseite des Druckkopfes verändert werden. Eine Erhöhung des Kopfandrucks führt auf der entsprechenden Seite zu einer Verbesserung der Druckbildschwärzung und zu einer Verschiebung des Folienlaufs zur entgegengesetzten Seite.

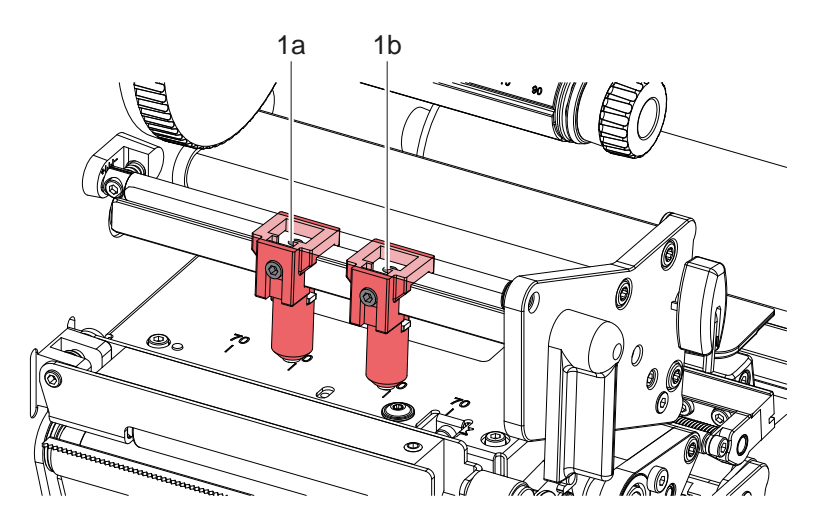

Bild 21 Kopfandruck einstellen

- 1. Die Justageschrauben (1a, 1b) so weit gegen den Uhrzeigersinn drehen, bis die Drehung spürbar leichtgängig ist.
- 2. In der Druckerkonfiguration die *Heizenergie* so weit verringern, bis das Druckbild nur noch schwach zu erkennen ist. Unter diesen Bedingungen werden Ungenauigkeiten bei der Justage deutlich sichtbar.
- 3. Druckproben mit der Testfunktion *Testgitter* ( $\triangleright$  Konfigurationsanleitung) oder einem ähnlichen Druckmuster erstellen.
- 4. Auf der Seite, auf der das Druckbild schwächer ist, die Justageschraube (1a oder 1b) in kleinen Schritten im Uhrzeigersinn drehen, bis das Druckbild über die gesamte Breite gleichmäßig ist.
- 5. In der Druckerkonfiguration die *Heizenergie* auf ursprünglichen Wert zurückstellen.

#### **4.3.4 Transferfolienlauf einstellen**

<span id="page-24-2"></span>Der Transferfolienlauf kann durch folgende Einstellungen beeinflusst werden:

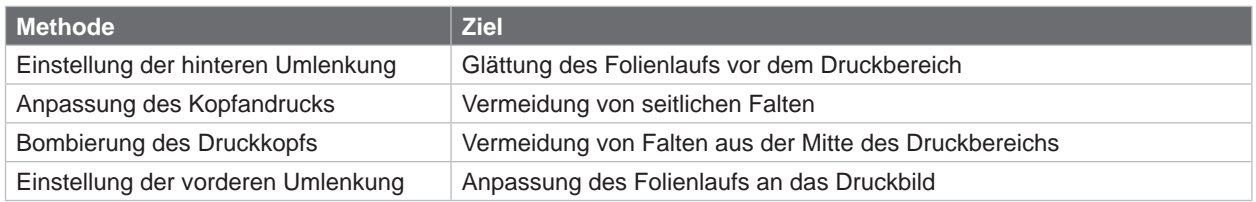

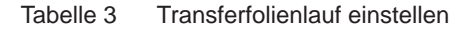

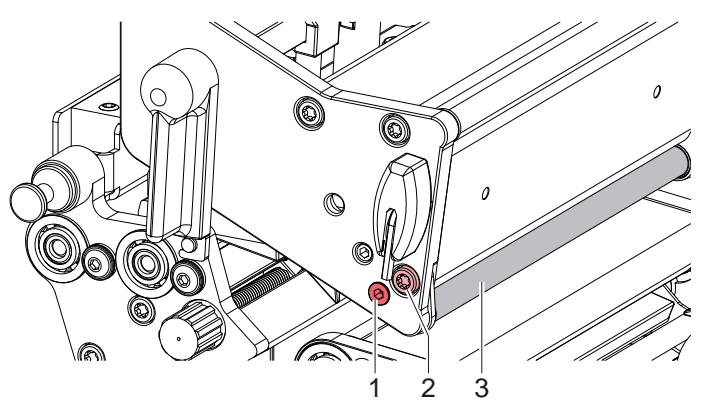

#### **Einstellung der hinteren Umlenkung**

Wenn die Folie nicht gerade in den Druckbereich einläuft, Schraube (2) lockern und Neigung der hinteren Umlenkung (3) durch Drehen des Exzenters (1) anpassen.

<span id="page-25-0"></span>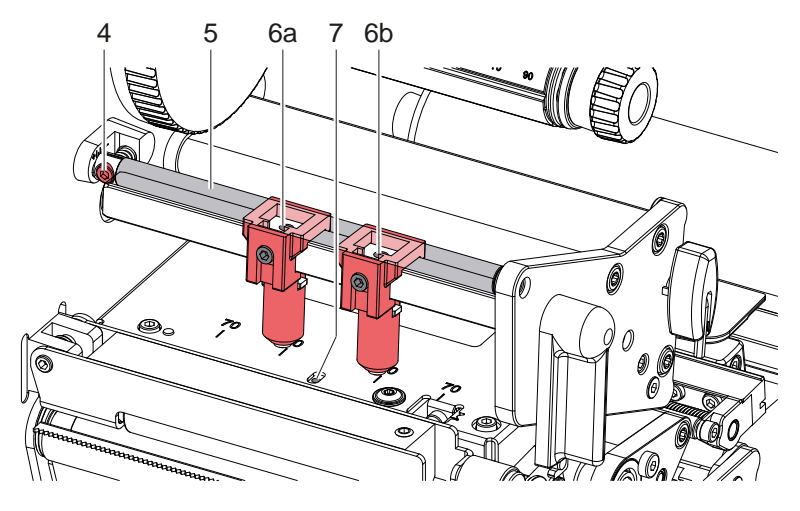

Bild 23 Transferfolienlauf einstellen 2

#### **Anpassung des Kopfandrucks**

X Wenn die Folie nach außen oder nach innen läuft, die Schraube an der gegenüberliegende Seite (6a) oder (6b) in kleinen Schritten im Uhrzeigersinn drehen. Nach jedem Justageschritt warten, bis sich der Folienlauf stabilisiert hat.

#### **Bombierung des Druckkopfs**

### **! Achtung!**

**Beschädigung der Druckkopf-Baugruppe beim Bombieren des Druckkopfs.**

**Ein zu starkes Drehen der Justageschraube (7) kann zu Defekten an der Druckkopf-Baugruppe führen.**

- ▶ Sobald beim Drehen der Justageschraube (7) einen deutlicher Widerstand spürbar wird, Schraube nur **in sehr kleinen Schritten maximal noch eine Achtelumdrehung weiter drehen.**
- Justageschraube (7) nur so weit drehen wie unbedingt notwendig.
- ▶ Wenn sich die Falten nicht beseitigen lassen (z. B. Falten in der Mitte), die Justageschraube (7) mit einem Sechskantschlüssel (1,5 mm) äußerst vorsichtig im Uhrzeigersinn drehen und dabei den Folienlauf beobachten. Beim Anziehen der Justageschraube (7) wird der Druckkopf in der Mitte leicht nach unten durchgebogen. Eine leichte Aufhellung in den Randbereichen des Druckbilds kann dabei nicht ganz ausgeschlossen werden.
- ▶ Wenn keine Bombierung notwendig ist, die Schraube (7) so weit im Uhrzeigersinn drehen, bis die Schraube minimal klemmt.

#### **Einstellung der vorderen Umlenkung (5)**

▶ Wenn an der Innenseite Falten auftreten, die Schraube (4) entgegen dem Uhrzeigersinn drehen, wenn an der Außenseite Falten auftreten, die Schraube (4) im Uhrzeigersinn drehen.

#### **4.3.5 Abschließende Prüfung**

<span id="page-25-1"></span>▶ Einstellung mit Hilfe der Testfunktion *Testgitter* (▷ Konfigurationsanleitung) oder einem ähnlichen Druckmuster nochmals überprüfen.

Mit cab-Standardmaterial muss der Testausdruck konturenscharfe Linien und Schwarzflächen ohne Fehlstellen zeigen.

## <span id="page-26-0"></span>**4 [Einstellungen](#page-18-2) 27**

## **4.4 Sparautomatik einstellen**

Die Druckbaugruppe 1 (unten) ist mit einer Folien-Sparautomatik ausgerüstet.

Die Sparautomatik reduziert den Verbrauch an Transferfolie, da im Sparmodus der Transport der Transferfolie in Bereichen ohne Druckinformation unterbrochen wird.

Dazu wird die Druckkopfbaugruppe über einen Exzenter angehoben und die Magnetkupplung am Transferfolienabwickler aktiviert.

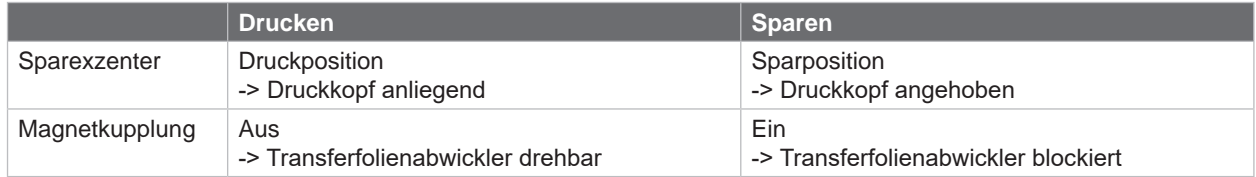

Tabelle 4 Zustände im Sparmodus

## **4.4.1 Sparexzenter einstellen**

Eine Fehleinstellung des Sparexzenters liegt vor, wenn bei eingeschalteten Sparmodus der Druckkopf niemals angehoben wird.

- 1. Druckkopf schließen.
- 2. Gerät einschalten.

b

Die Sparautomatik führt eine Synchronisationsbewegung aus.

#### **Zugang zu den nachfolgenden Funktionen nur bei gestecktem Serviceschlüssel!**

3. Mit der Funktion *Einstellungen > Transferfolie > Sparmodul umschalten* zwischen Druck- und Sparposition des Exzenters umschalten.

Dabei muss sich der Druckkopf sichtbar bewegen.

4. Falls sich der Druckkopf beim Umschalten des Sparmoduls nicht bewegt, Einstellung des Parameters *Einstellungen > Transferfolie > Exzenterpos. invertieren* umschalten.

## <span id="page-27-0"></span>**28 4 [Einstellungen](#page-18-2) 28**

### **4.4.2 Magnetkupplung einstellen**

Wenn die Normwerte des Wickelmoments am Transferfolienabwickler nicht eingestellt werden können und deutlich zu hoch sind, kann die Ursache in einer dejustierten Magnetkupplung liegen.

Der Abstand zwischen Gehäuse der Magnetkupplung (4) und Ankerteil (3) muss 0,1 mm betragen

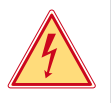

## **Gefahr!**

**Lebensgefahr durch Stromschlag!**

X **Vor Öffnen der Rückwand Gerät vom Netz trennen und mindestens eine Minute warten, bis sich das Netzteil entladen hat.**

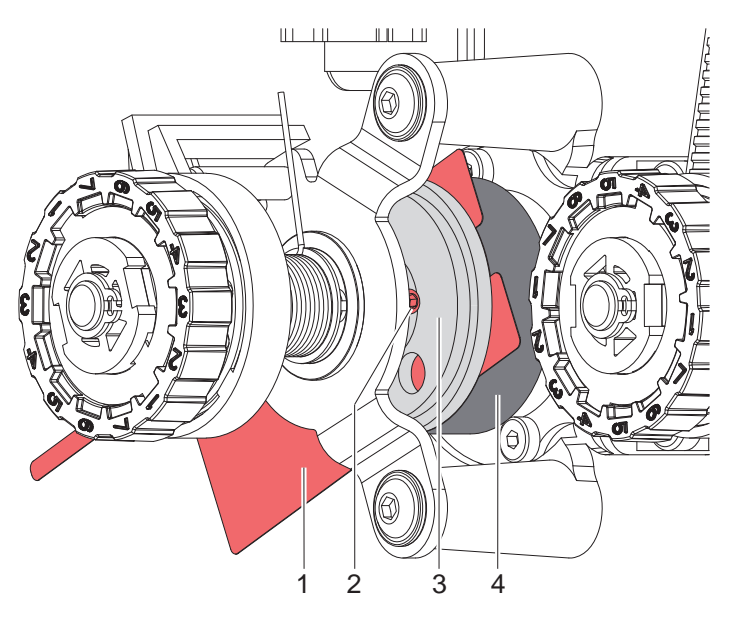

Bild 24 Magnetkupplung einstellen

- 1. Drucker vom Netzanschluss trennen.
- 2. Rückwand demontieren
- 3. Drei Schrauben (2) lockern.
- 4. Ankerteil (3) in Richtung Rutschkupplung ziehen.
- 5. Die 0,1-mm-Abstandslehre (1) zwischen Ankerteil (3) und Magnetkupplungsgehäuse (4) schieben.
- 6. Ankerteil (3) in Richtung Magnetkupplung schieben, bis die Abstandslehre leicht klemmt. In dieser Position die Schrauben (2) wieder anziehen.
- 7. Lehre entfernen.
- 8. Wickelmoment am Abwickler messen und gegebenenfalls neu einstellen.
- 9. Rückwand wieder montieren.

# <span id="page-28-0"></span>**5 Fehlersuche und Fehlerbehebung 29**

# **5.1 Ausfall von Gerätefunktionen**

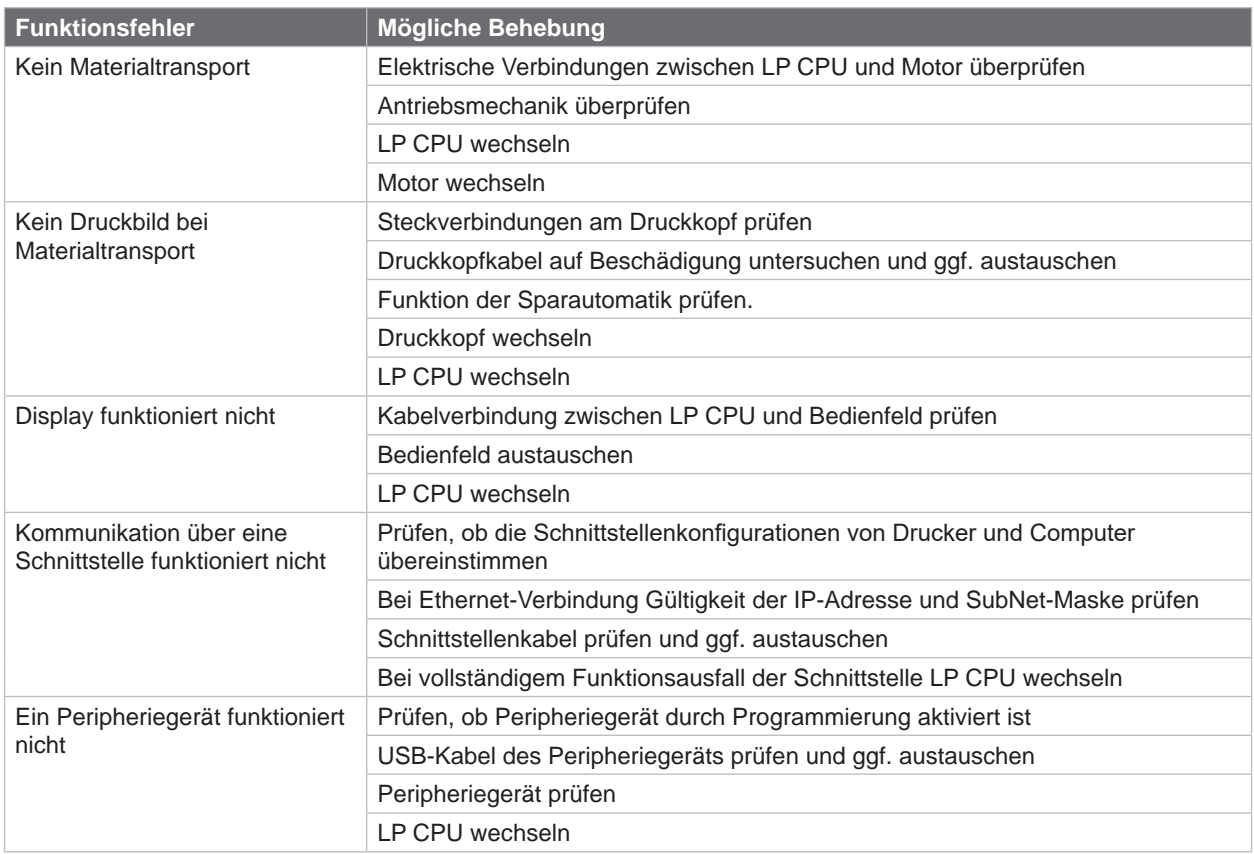

Tabelle 5 Ausfall von Gerätefunktionen

## **5.2 Hardwarefehler**

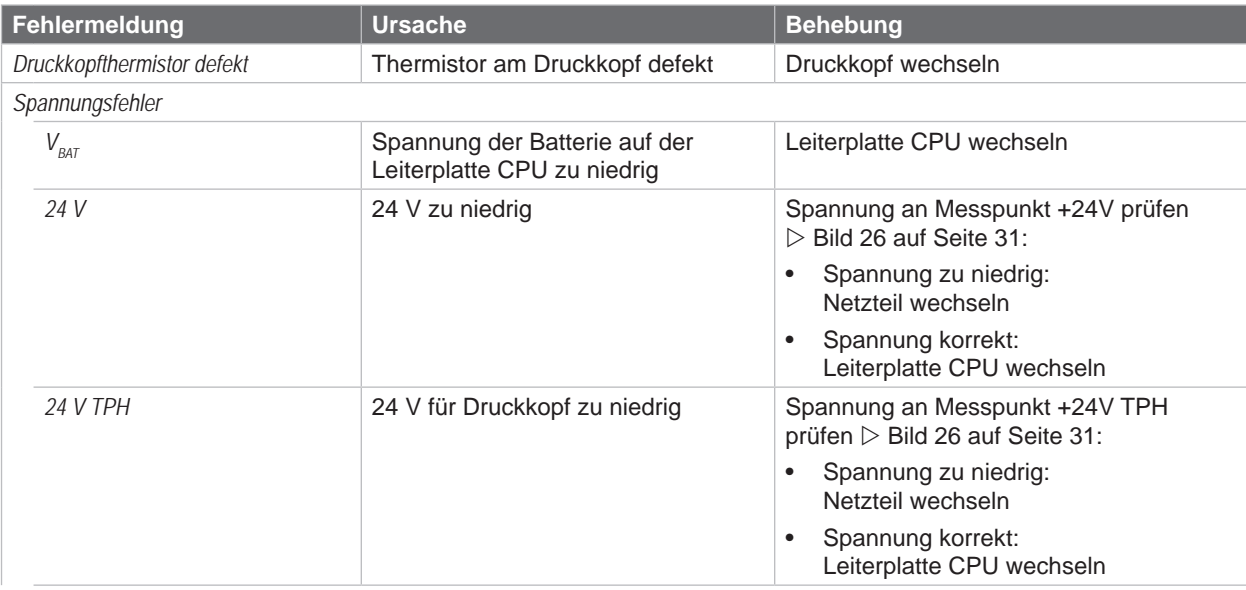

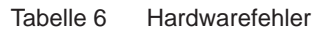

<span id="page-29-0"></span>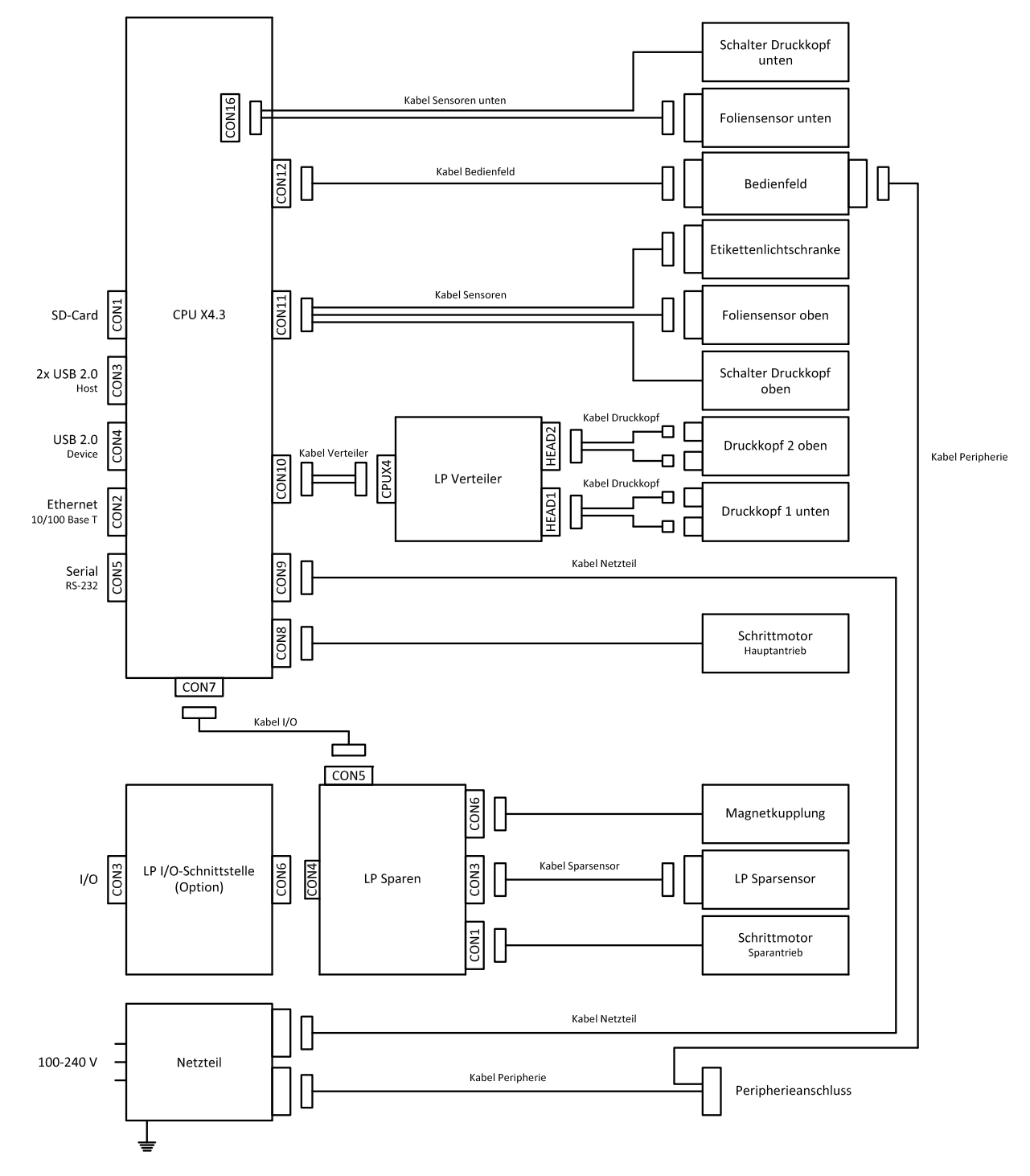

Bild 25 Blockschaltbild XD Q

<span id="page-30-0"></span>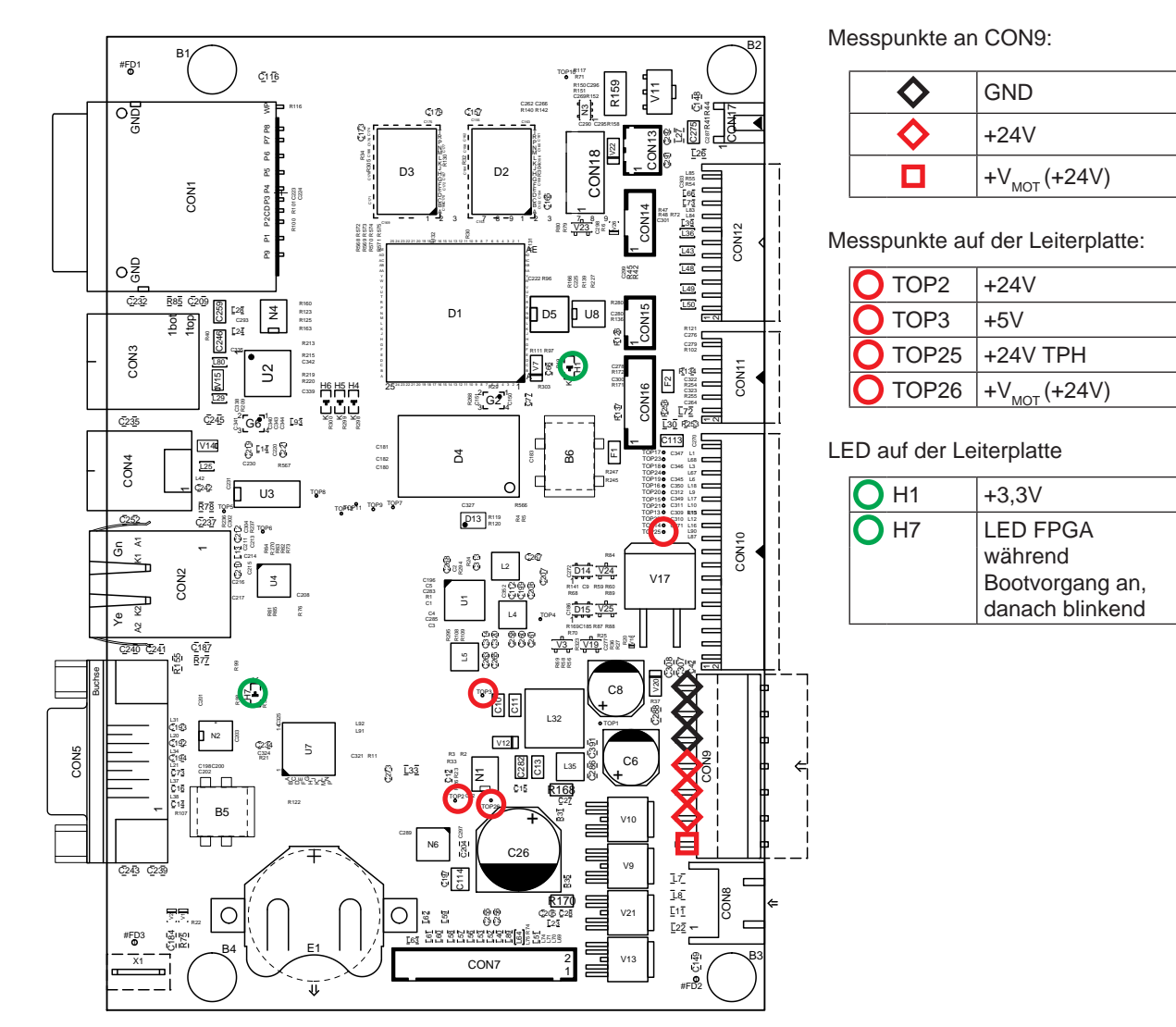

<span id="page-30-1"></span>Bild 26 Belegungsplan LP CPU X4.3

# <span id="page-31-0"></span>**32 8 Stichwortverzeichnis 32**

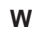

Walze............................................[9](#page-8-0), [10](#page-9-0) Wichtige Informationen.......................[4](#page-3-0) Wickelmoment..................................[28](#page-27-0) Einstellung ..................................[21](#page-20-0) Messen .......................................[19](#page-18-0)

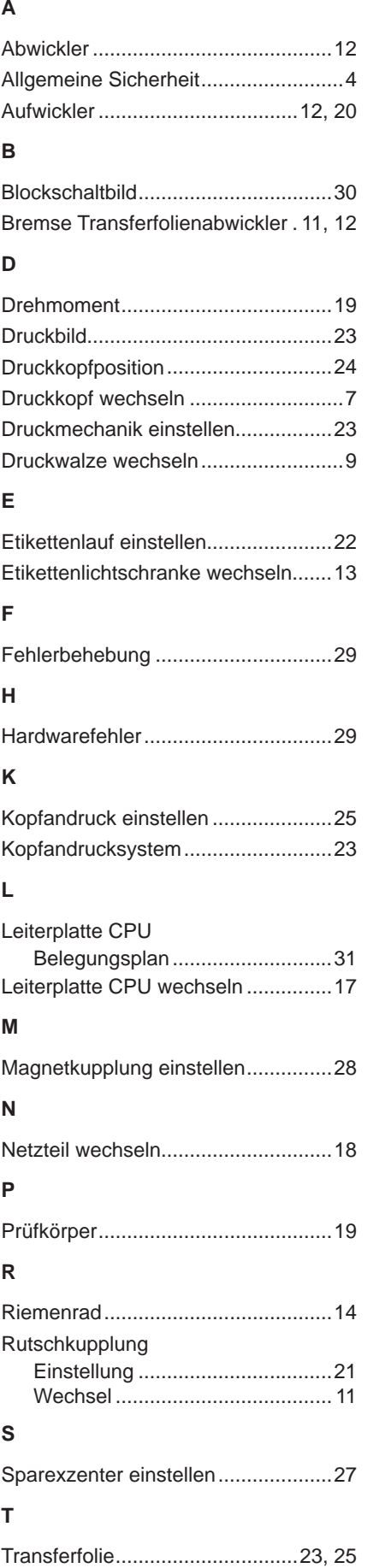

Transportwalze wechseln .................[10](#page-9-0)

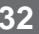